Januar 2022

# *artus* ® SARS-CoV-2 Prep&Amp™ UM Kit Gebrauchsanweisung (Handbuch)

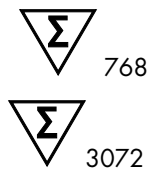

Version 1

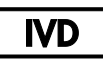

Für in-vitro-diagnostische Anwendungen auf Rotor-Gene® Q MDx 5plex HRM, ABI® 7500 Fast Dx, QuantStudio® 5 Dx, cobas® z 480 oder CFX96™ Dx Geräten

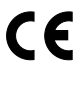

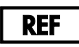

4511460, 4511469

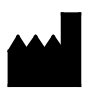

QIAGEN GmbH QIAGEN Straße 1, 40724 Hilden, DEUTSCHLAND

R4

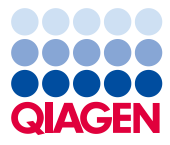

Sample to Insight

# Inhalt

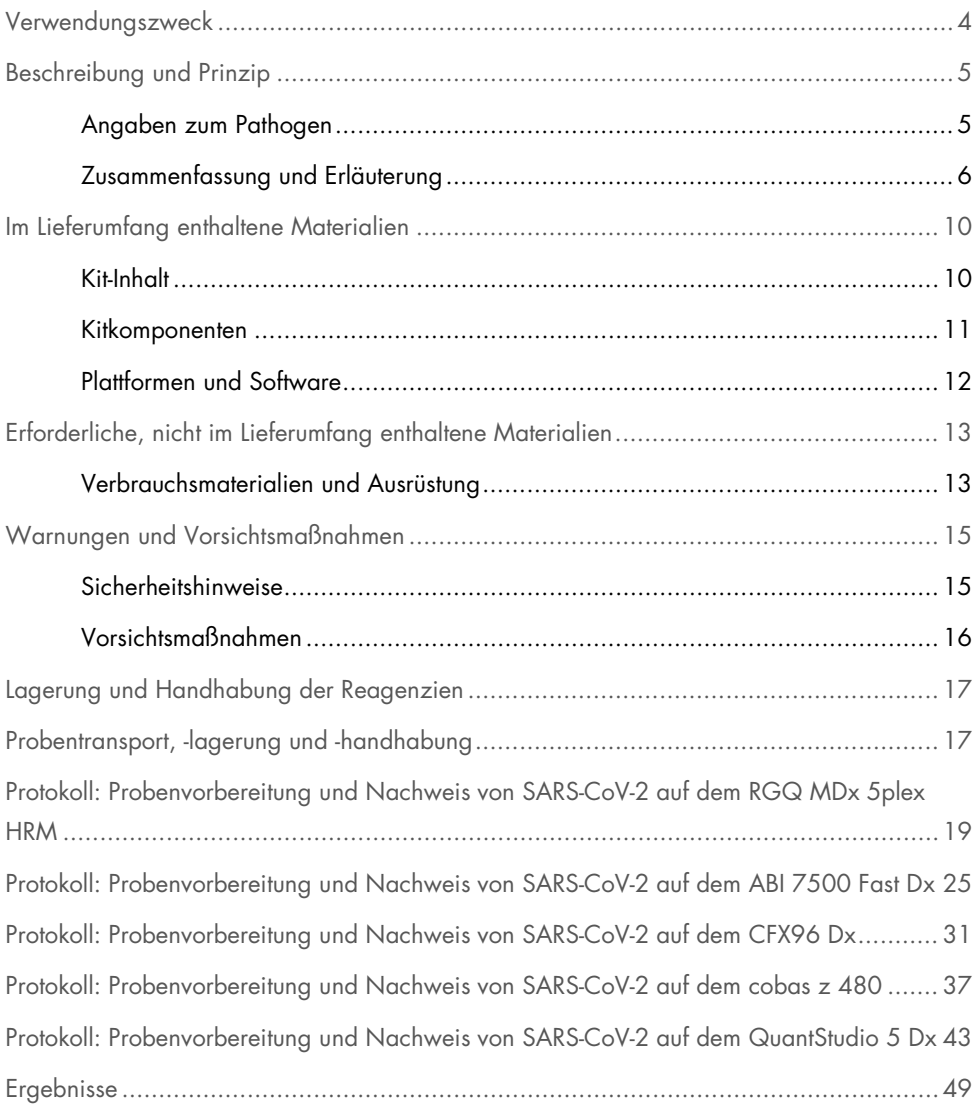

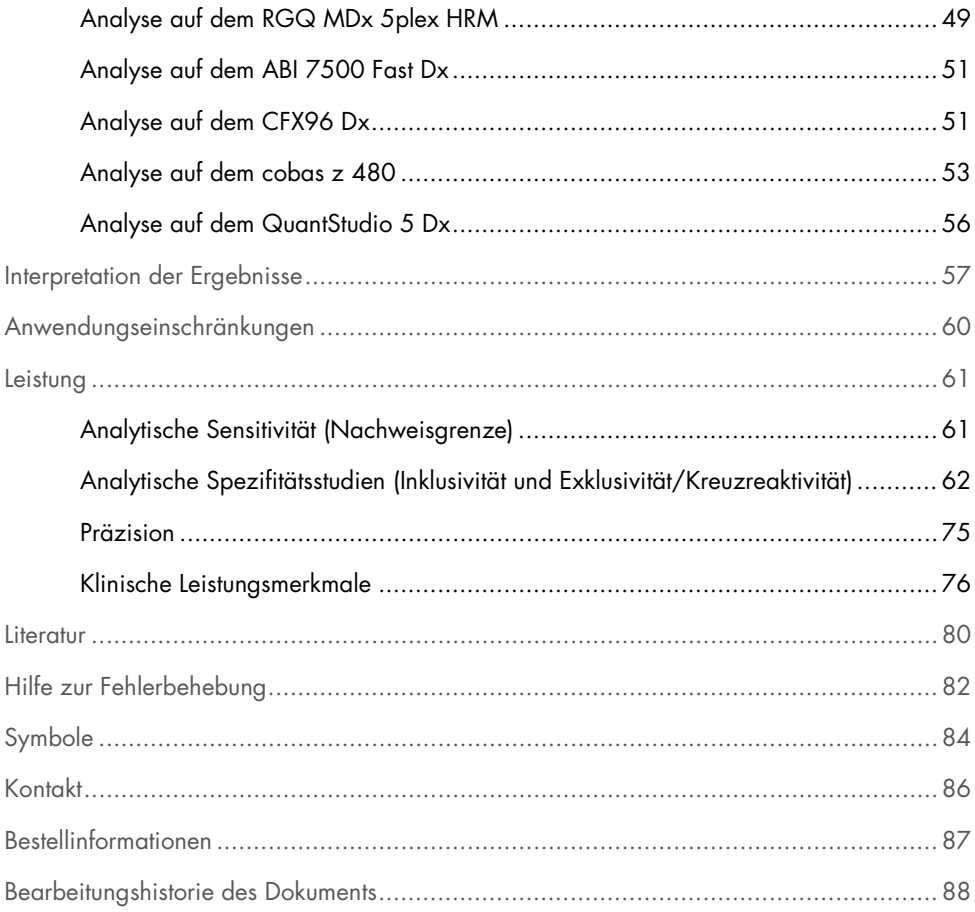

### <span id="page-3-0"></span>Verwendungszweck

Das *artus* SARS-CoV-2 Prep&Amp UM Kit ist ein Real-time RT-PCR-Test für den qualitativen Nachweis von Nukleinsäuren von SARS-CoV-2 in nasopharyngealen Abstrichen (Nasopharyngeal Swabs, NPS), nasalen Abstrichen und oropharyngealen Abstrichen von Personen mit Anzeichen und Symptomen einer Infektion oder Personen ohne Symptome oder sonstige Hinweise, die den Verdacht auf eine COVID-19-Infektion begründen. Bei Verwendung unverdünnter Speichelproben eignet sich der Test für Personen mit Anzeichen und Symptomen einer Infektionen oder bei denen der Verdacht auf COVID-19 besteht.

Es ist in Kombination mit klinischen Beobachtungen, der Anamnese sowie epidemiologischen Informationen als Hilfsmittel für die Diagnose von COVID-19 in der akuten Phase der Infektion vorgesehen.

Das *artus* SARS-CoV-2 Prep&Amp UM Kit ist für die Verwendung in einer molekularbiologischen Laborumgebung durch professionelle Anwender, wie z. B. geschultes klinisches Laborpersonal, das in den Techniken der Real-time RT-PCR und *in-vitro*diagnostischen Verfahren ausgebildet wurde, vorgesehen.

Negative Ergebnisse schließen eine Infektion mit SARS-CoV-2 nicht aus und dürfen nicht als alleinige Grundlage für Entscheidungen des Patientenmanagements dienen.

Das *artus* SARS-CoV-2 Prep&Amp UM Kit ist für die Verwendung mit dem Rotor-Gene Q MDx System, ABI 7500 Fast Dx, QuantStudio 5 Dx, cobas z 480 oder CFX96 Dx als Real-time PCR-Systeme vorgesehen.

### <span id="page-4-0"></span>Beschreibung und Prinzip

### <span id="page-4-1"></span>Angaben zum Pathogen

Bei den Coronaviren, einer Gattung der Familie der *Coronaviridae*, handelt es sich um große behüllte positivsträngige RNA-Viren, die hochansteckende Krankheiten bei Menschen und Haustieren verursachen [\(1\).](#page-80-0) Coronaviren, die den Menschen infizieren, sind nachweislich für ein Drittel der normalen Erkältungsinfektionen verantwortlich. Sie sind außerdem ursächlich bekannt für nosokomiale Infektionen der oberen Atemwege bei Frühgeborenen [\(2\)](#page-80-1).

Ein neues Mitglied der Coronavirus-Familie verursachte einen Ausbruch der Atemwegserkrankung in der Stadt Wuhan in China [\(1,](#page-80-0) [3\)](#page-80-2). Das zunächst als neuartiges Coronavirus (2019-nCoV) bezeichnete SARS-CoV-2 unterscheidet sich von SARS-CoV [\(1,](#page-80-0) [3\)](#page-80-2), das für den Ausbruch im Jahr 2003 verantwortlich war, sowie von MERS-CoV, das seit 2012 im Nahen Osten zirkuliert. SARS-CoV-2 ist der Erreger der Krankheit COVID-19. SARS-CoV-2-RNA ist in der frühen und akuten Phase der Infektion in verschiedenen Proben aus dem oberen Respirationstrakt (nasale, oropharyngeale und nasopharyngeale Abstriche) sowie in unverdünnten Speichelproben nachweisbar [\(3\)](#page-80-2).

In Verbindung mit Patientenanamnese und SARS-CoV-2-Epidemiologie sind Real-time RT-PCR-Assays zum Goldstandard für die Diagnose von SARS-CoV-2 geworden. Das Europäische Zentrum für die Prävention und die Kontrolle von Krankheiten (European Centre for Disease Prevention and Control, ECDC) hat vorgeschlagen, Real-time RT-PCR-basierte Assays mit Immunoassays zu kombinieren, um den Infektionsstatus zu überwachen und die Effizienz der restriktiven Maßnahmen zur Kontrolle des Ausbruchs zu bewerten [\(4,](#page-80-3) [5\)](#page-80-4).

Das *artus* SARS-CoV-2 Prep&Amp UM Kit ist auf 2 Zielsequenzen (N1 und N2) innerhalb des N-Gens ausgerichtet, die im selben Fluoreszenzkanal detektiert werden. Es erfolgt keine Differenzierung zwischen den beiden Zielen, sodass die Amplifikation eines beliebigen dieser zwei Ziele zu einem Fluoreszenzsignal führt. Positive Ergebnisse deuten auf die Gegenwart von SARS-CoV-2 hin, schließen eine Koinfektion mit anderen Pathogenen jedoch nicht aus. Andererseits schließen negative Real-time RT-PCR-Ergebnisse eine mögliche Infektion nicht aus.

### <span id="page-5-0"></span>Zusammenfassung und Erläuterung

Das *artus* SARS-CoV-2 Prep&Amp UM Kit ist ein gebrauchsfertiges System mit einem einfachen Schritt zur Probenvorbereitung, auf den der Nachweis der SARS-CoV-2-RNA mittels Real-time RT-PCR auf dem RGQ MDx System, dem ABI 7500 Fast Dx, dem CFX96 Dx, dem cobas z 480 oder dem QuantStudio 5 Dx folgt [\(Abbildung](#page-8-0) 1).

Der SARS-CoV-2 UM Amp Buffer enthält die Reagenzien und Enzyme für die spezifische Amplifikation einer 72-Basenpaar(bp)-Region und einer 67-bp-Region aus dem RNA-Genom von SARS-CoV-2 und für den direkten Nachweis der Amplifikate im Fluoreszenzkanal "Green" des RGQ MDx Geräts und im Fluoreszenzkanal "FAM" des ABI 7500 Fast Dx, CFX96, cobas z 480 oder QuantStudio 5 Dx.

Das Primer- und Sondengemisch des *artus* SARS-CoV-2 Prep&Amp UM Kit enthält auch die für die RNase P-Amplifikationen benötigten Oligonukleotide. Ein Nachweis dieser Amplifikationen im Fluoreszenzkanal "Yellow" des RGQ MDx Geräts oder im Fluoreszenzkanal "VIC/HEX" des ABI 7500 Fast Dx, CFX96 Dx, cobas z 480 oder QuantStudio 5 Dx bestätigt, dass ausreichend biologische Probe entnommen wurde. Diese Kontrolle ist entscheidend, um das Vorhandensein von biologischen Proben in SARS-CoV-2 negativen Proben sicherzustellen. Eine Amplifikation sollte immer nachweisbar sein, da sie sonst die Qualität der Probe in Frage stellt.

Das *artus* SARS-CoV-2 Prep&Amp UM Kit enthält zudem ein drittes heterologes Amplifikationssystem zur Erkennung einer möglichen Inhibition der Real-time RT-PCR. Dies erfolgt über den Nachweis einer internen RNA-Kontrolle (Internal Control, IC) im Fluoreszenzkanal "Red" des RGQ MDx Geräts oder im Fluoreszenzkanal "Cy5/ATTO647N" des ABI 7500 Fast Dx, CFX96 Dx, cobas z 480 oder QuantStudio 5 Dx. Da die IC im SARS-CoV-2 Amp Primers Mix enthalten ist, sollte ihre Amplifikation konstant sein, es sei denn, es ist ein Real-time RT-PCR-Inhibitor in der Probe oder in der PCR-Reaktion vorhanden, welcher die Amplifikation verzögert oder verhindert.

Externe Positiv- und Negativkontrollen (SARS-CoV-2 Positive Control bzw. nukleasefreies Wasser als Kontrolle ohne Template [No Template Control, NTC]) sind im *artus* SARS-CoV-2 Prep&Amp UM Kit enthalten, um den Erfolg des PCR-Schritts zu bestätigen. Eine Extraktionskontrolle (No Extraction Control, NEC) (Verwendung von SARS-CoV-2 UM Prep Buffer als NEC) wird dringend empfohlen, um die Abwesenheit von Inhibitoren der Real-time RT-PCR im Vorbereitungspuffer zu gewährleisten.

Zusammengenommen überwachen diese Kontrollen die Effizienz der reversen Transkription und der PCR-Schritte.

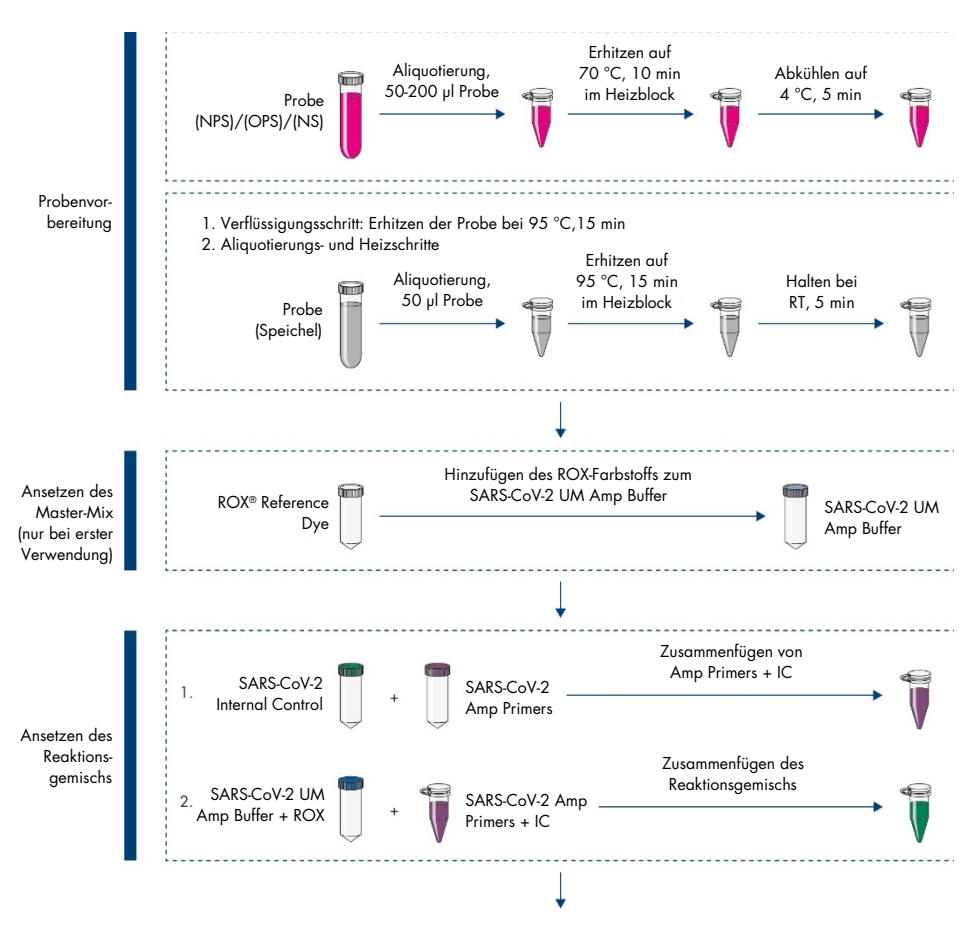

(Fortsetzung auf der nächsten Seite)

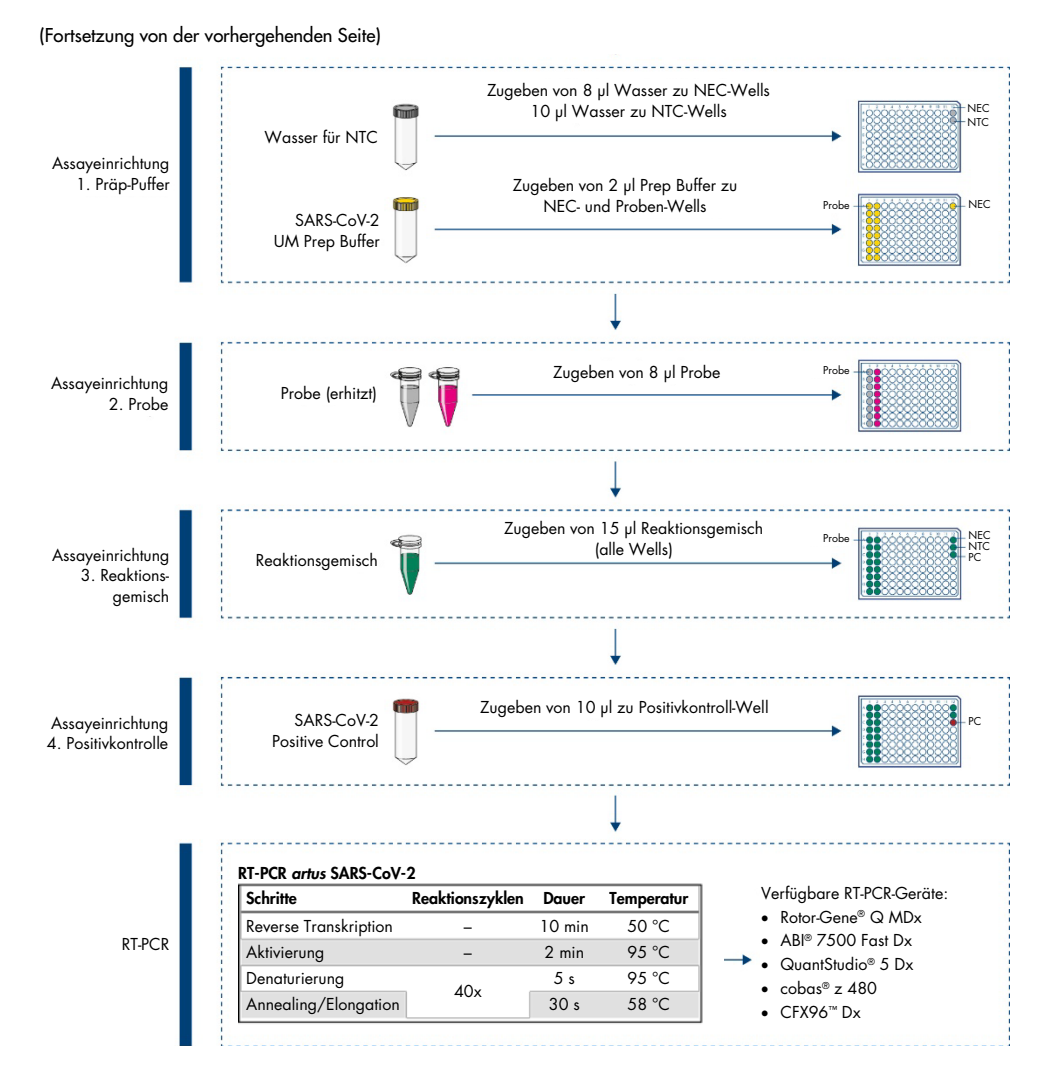

<span id="page-8-0"></span>Abbildung 1. Arbeitsablauf des *artus* SARS-CoV-2 Prep&Amp UM Kit

# <span id="page-9-0"></span>Im Lieferumfang enthaltene Materialien

### <span id="page-9-1"></span>Kit-Inhalt

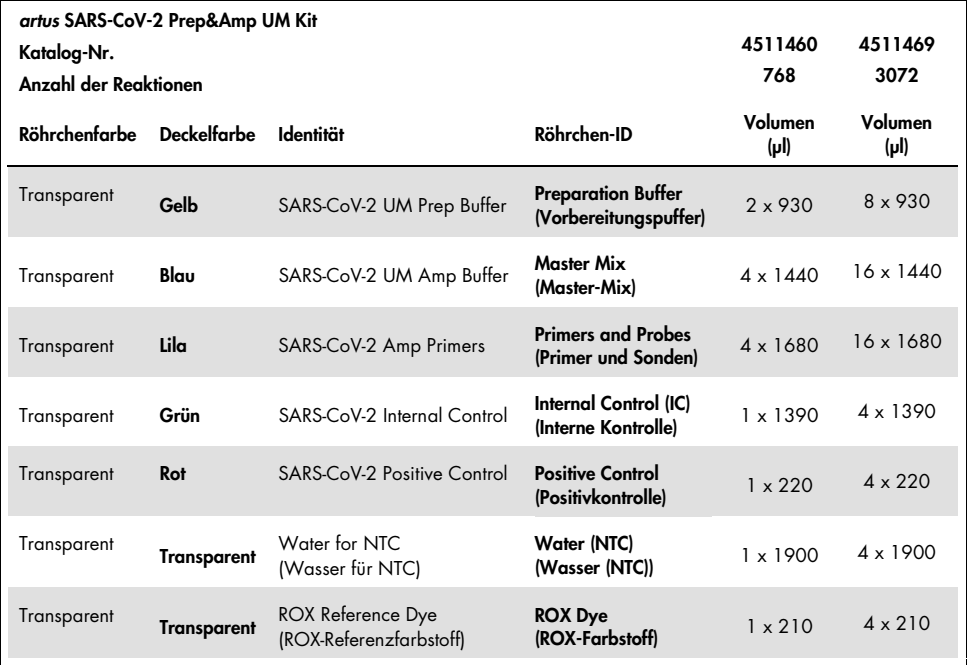

### <span id="page-10-0"></span>Kitkomponenten

#### Reagenzien

Die Reagenzvolumen in den einzelnen Röhrchen sind für 8 Chargen je 96 Proben (Kit mit 768 Reaktionen) oder 32 Chargen je 96 Reaktionen (Kit mit 3072 Reaktionen) optimiert, einschließlich einer Positivkontrolle (Positive Control, PC), einer Kontrolle ohne Template (No Template Control, NTC) und einer Extraktionskontrolle (No Extraction Control, NEC).

Es können weniger oder mehr Proben analysiert werden, jedoch ist dann der Reagenzverbrauch suboptimal. Es wird empfohlen, mehrfache Einfrier-/Auftauzyklen zu vermeiden. Die Reagenzien können aliquotiert werden, um mehrfache Einfrier-/Auftauzyklen zu vermeiden.

### Primer und Sonden

Die Primer und Sonden, die auf die SARS-CoV-2-Sequenzen abzielen, basieren auf den Primern und Sonden, die von den US-amerikanischen Centers for Disease Control and Prevention (CDC) entwickelt wurden.

### Kontrollen und Kalibratoren

Der Assay enthält 5 Kontrollen zur Überwachung der Effizienz der Real-time RT-PCR.

Interne Kontrolle (Internal Control, IC): Bei der internen Kontrolle handelt es sich um eine einzelsträngige IVT-RNA, die die Gegenwart von Kontaminanten nachweist, welche die reverse Transkription inhibieren könnten. Die interne Kontrolle überwacht auch die Effizienz der reversen Transkription in der Kontrolle ohne Template (No Template Control, NTC) und der Extraktionskontrolle (No Extraction Control, NEC).

Kontrolle ohne Template (No Template Control, NTC): Die Kontrolle ohne Template besteht aus nukleasefreiem Wasser. Sie wird der PCR-Platte zugegeben, um eine mögliche Einschleppung von Kontaminanten, die zu einer Fehlinterpretation der SARS-CoV-2-Ziele führen könnten, während der Vorbereitung der PCR-Platte zu verifizieren.

Positivkontrolle (Positive Control, PC): Bei der Positivkontrolle handelt es sich um eine doppelsträngige DNA, die mit SARS-CoV-2 Primers and Probes (P&P Mix) amplifiziert wird. Ihr Nachweis bestätigt die Funktionsfähigkeit der am PCR-Amplifikationsschritt beteiligten Reagenzien.

Extraktionskontrolle (No Extraction Control, NEC): Die Extraktionskontrolle besteht aus dem SARS-CoV-2 UM Prep Buffer. Sie wird parallel zu den klinischen Proben verarbeitet, um eine mögliche Einschleppung von Kontaminanten, die zu einer Fehlinterpretation der SARS-CoV-2- Ziele führen könnten, während der Probenvorbereitung zu verifizieren.

Probenkontrolle: Die Probenkontrolle weist das RNase P-Gen nach und ist entscheidend, um das Vorhandensein biologischer Proben im Falle SARS-CoV-2-negativer Proben sicherzustellen. Die Amplifikation der Probenkontrolle sollte immer nachweisbar sein, da sie sonst die Qualität der Probe in Frage stellt.

### <span id="page-11-0"></span>Plattformen und Software

Stellen Sie vor dem Gebrauch sicher, dass die Geräte gemäß den Empfehlungen des Herstellers gewartet und kalibriert wurden. Dieses Kit kann für fünf Arbeitsabläufe verwendet werden, die den Einsatz der folgenden Real-time RT-PCR-Geräte und der entsprechenden Software erfordern:

- Rotor-Gene Q MDx 5plex HRM: Rotor-Gene Q Software, Version 2.3.1 oder höher
- ABI 7500 Fast Dx: SDS Software, Version 1.4.1 oder höher
- CFX96 Dx mit CFX Manager Dx-Software, Version 3.1.3090.1022 oder höher
- cobas z 480 mit LightCycler<sup>®</sup> 480 SW UDF, Version 2.0.0 oder höher
- QuantStudio 5 Dx mit QuantStudio 5 Dx IVD-Software, Version 1.0.1 oder höher, und QuantStudio 5 Dx TD-Software, Version 1.0.1 oder höher

# <span id="page-12-0"></span>Erforderliche, nicht im Lieferumfang enthaltene **Materialien**

### <span id="page-12-1"></span>Verbrauchsmaterialien und Ausrüstung

Häufige Verbrauchsmaterialien und Ausrüstung

- Tischzentrifuge mit Rotor für 2-ml-Reaktionsröhrchen
- Pipetten (einstellbar)
- Vortexer
- Heizblock
- Puderfreie Einmal-Laborhandschuhe
- Sterile und nukleasefreie Pipettenspitzen mit Filtern
- PCR-freie 1,5-ml- oder 2-ml-Röhrchen
- 96-Well-Plattenzentrifuge

Verbrauchsmaterialien und Ausrüstung nach Plattform

### Rotor-Gene Q MDx 5plex HRM Gerät

- 0,1-ml-PCR-Röhrchen zur Verwendung mit dem Rotor-Gene Q MDx (Strip Tubes and Caps, 0.1 ml, Kat.-Nr. 981103).
- 72-Well Rotor (Kat.-Nr. 9018903) und Locking Ring 72-Well Rotor (Kat.-Nr. 9018904)

### ABI 7500 Fast Dx Gerät

- 96-Well MicroAmp™ (Thermo Fisher Scientific, Kat.-Nr. N8010560)
- MicroAmp Optical Adhesive Film (Thermo Fisher Scientific, Kat.-Nr. 4360954)

### CFX96 Dx Gerät

- Hard-Shell® 96-Well PCR Plate, niedriges Profil, dünnwandig, mit weißem/durchsichtigem Rahmen (Bio-Rad Laboratories Inc., Kat.-Nr. HSP9601)
- Microseal 'B' PCR Plate Sealing Film, Adhesive, Optical (Bio-Rad Laboratories Inc., Kat.- Nr. MSB1001).

### cobas z 480 Gerät

- LightCycler 480 Multiwell Plate, weiß (Roche Group, Kat.-Nr. 04729692001).
- LightCycler 480 Sealing Foil (Roche Group, Kat.-Nr. 04729757001).

### QuantStudio 5 Dx Gerät

- MicroAmp EnduraPlate™ Optical 96-Well Clear Reaction Plate (Thermo Fisher Scientific, Kat.-Nr. A36924)
- MicroAmp Optical Adhesive Film (Thermo Fisher Scientific, Kat.-Nr. 4360954)

## <span id="page-14-0"></span>Warnungen und Vorsichtsmaßnahmen

Bitte beachten Sie, dass Sie ggf. verpflichtet sind, Ihre lokalen Vorschriften zur Meldung schwerwiegender Vorfälle, die im Zusammenhang mit dem Produkt aufgetreten sind, an den Hersteller und die Regulierungsbehörde, welcher der Anwender und/oder der Patient unterliegt, zu konsultieren.

### <span id="page-14-1"></span>Sicherheitshinweise

Tragen Sie beim Umgang mit Chemikalien stets einen geeigneten Laborkittel, Einmal-Laborhandschuhe und eine Schutzbrille. Weitere Informationen finden Sie in den jeweiligen Sicherheitsdatenblättern (Safety Data Sheets, SDS). In unserer Online-Sammlung der Sicherheitsdatenblätter unter [www.qiagen.com/safety](https://www.qiagen.com/gb/support/qa-qc-safety-data/safety-data-sheets/) finden Sie zu jedem QIAGEN-Kit und zu jeder Kit-Komponente das jeweilige SDS als praktische und kompakte PDF-Datei, die Sie einsehen und ausdrucken können.

Tragen Sie immer eine geeignete persönliche Schutzausrüstung, einschließlich, aber nicht beschränkt auf puderfreie Handschuhe, Laborkittel und Schutzbrille. Schützen Sie Haut, Augen und Schleimhäute. Wechseln Sie die Handschuhe häufig, wenn Sie mit Proben arbeiten.

Alle Proben sind als potenziell gefährlich zu behandeln. Beachten Sie stets die in einschlägigen Richtlinien wie z. B. in *Protection of Laboratory Workers from Occupationally Acquired Infections, Approved Guideline* (M29) des Clinical and Laboratory Standards Institute® (CLSI) oder in anderen relevanten Dokumenten beschriebenen Sicherheitsvorkehrungen.

Die Proben sind potenziell infektiös. Proben- und Assay-Abfälle sind gemäß den örtlichen Sicherheitsbestimmungen zu entsorgen.

### <span id="page-15-0"></span>Vorsichtsmaßnahmen

- Beachten Sie die üblichen Laborverfahren, um Ihren Arbeitsbereich sauber und kontaminationsfrei zu halten. Legen Sie einen Bereich mit spezifischer Ausstattung für die Arbeit mit RNA fest.
- Befolgen Sie die gute Laborpraxis, um Kreuzkontaminationen zu minimieren.
- Achten Sie darauf, eine Kontamination mit RNase während des Experiments zu vermeiden, und verwenden Sie RNase-freie Kunststoffgefäße.
- Legen Sie Wert auf eine gute Rückführbarkeit mit schlüssigen Aufzeichnungen, insbesondere für die Probenidentifizierung.

## <span id="page-16-0"></span>Lagerung und Handhabung der Reagenzien

Die auf der Verpackung und den Etiketten aller Komponenten des Kits aufgedruckten Verfallsdaten und Lagerungsbedingungen sind zu beachten. Abgelaufene oder falsch gelagerte Komponenten dürfen nicht verwendet werden.

Das *artus* SARS-CoV-2 Prep&Amp UM Kit kann bei –30 °C bis –15 °C für 6 Monate oder bis zum Verfallsdatum aufbewahrt werden.

# <span id="page-16-1"></span>Probentransport, -lagerung und -handhabung

Das *artus* SARS-CoV-2 Prep&Amp UM Kit ist für die Verwendung mit nasopharyngealen, nasalen und oropharyngealen Abstrichen sowie mit unverdünnten Speichelproben bestimmt. Alle Proben sind als potenziell gefährlich zu behandeln. Die US-amerikanischen Centers for Disease Control and Prevention (CDC) und Public Health England haben Richtlinien für die Entnahme, Handhabung und Testung von klinischen Proben erstellt. Weitere Informationen finden Sie in diesen Richtlinien oder in anderen relevanten nationalen Referenzlaborprotokollen.

Entnahme, Transport und Lagerung von nasopharyngealen, nasalen und oropharyngealen Abstrichen

Für die Entnahme, Lagerung und den Transport von Abstrichen beachten Sie bitte die Empfehlungen des Herstellers. Die Abstrichtupfer müssen vollständig in das Transportmedium eingetaucht sein, um die Probenintegrität zu erhalten. Nasopharyngeale Abstrichproben sind unter folgenden Bedingungen lagerfähig und stabil:

- bis zu 72 Stunden bei 4 °C (2 bis 8 °C)
- 2 Wochen bei –70 °C

Nasopharyngeale Abstrichproben bleiben über 3 Einfrier-/Auftauzyklen stabil.

Entnahme, Transport und Lagerung unverdünnter Speichelproben

Unverdünnte Speichelproben müssen in sterilen Behältern ohne Konservierungsmittel, Puffer oder andere Zusätze aufbewahrt werden.

Anweisungen zur Entnahme unverdünnten Speichels:

- Vor der Speichelentnahme nicht husten.
- In den 30 Minuten vor der Speichelentnahme nicht trinken, essen, rauchen oder vapen, Kaugummi kauen oder Zähne putzen.
- In den 24 Stunden vor der Speichelentnahme darf keine Zahnbehandlung oder untersuchung erfolgen.

Die unverdünnten Speichelproben sind unter folgenden Bedingungen lagerfähig und stabil:

- bis zu 72 Stunden bei Raumtemperatur (18 bis 26 °C)
- bis zu 72 Stunden bei 4 °C (2 bis 8 °C)
- bis zu 12 Tage kombinierte Lagerung zunächst bei RT, dann 4 °C, dann –20 °C (–30 bis –15 °C)
- 1 Monat bei –20 °C (–30 bis –15 °C)

Unverdünnte Speichelproben bleiben über 3 Einfrier-/Auftauzyklen stabil.

Sollten Ihre Lagerbedingungen von diesen Empfehlungen abweichen, validieren Sie bitte diese spezifischen Lagerbedingungen.

# <span id="page-18-0"></span>Protokoll: Probenvorbereitung und Nachweis von SARS-CoV-2 auf dem RGQ MDx 5plex HRM

Dieses Protokoll beschreibt die Vorbereitung von Proben und Real-time RT-PCR zum Nachweis der SARS-CoV-2-Targets in humanen nasalen, nasopharyngealen oder oropharyngealen Abstrichen, die in Transportmedium aufbewahrt werden, und unverdünnten Speichelproben auf dem RGQ MDx 5plex HRM Real-time RT-PCR-Gerät in Verbindung mit der Rotor-Gene Q Software, Version 2.3.1.49 (oder höher).

### Wichtige Hinweise vor Beginn

- Vergewissern Sie sich, dass die auf der Verpackung und den Etiketten aller Komponenten aufgedruckten Verfallsdaten und Lagerungsbedingungen beachtet wurden. Abgelaufene oder falsch gelagerte Komponenten dürfen nicht verwendet werden.
- Verwenden Sie gut gewartete und kalibrierte Geräte.
- Achten Sie darauf, eine Kontamination mit RNasen während des Experiments zu vermeiden, und verwenden Sie nukleasefreie Kunststoffgefäße.

### Vorbereitende Schritte

- Atemwegsproben können während der Vorbereitungsschritte und der Reaktionseinrichtung bei Raumtemperatur (15–25 °C) aufbewahrt werden; es wird jedoch empfohlen, sie auf Eis oder bei 4 °C auf einem Kühlgestell aufzubewahren.
- Speichelproben können auf Eis oder bei 4 °C auf einem Kühlgestell aufbewahrt werden; es wird jedoch empfohlen, sie während der Vorbereitungsschritte und der Reaktionseinrichtung bei Raumtemperatur (15–25 °C) aufzubewahren.
- Lassen Sie den SARS-CoV-2 UM Prep Buffer, den SARS-CoV-2 UM Amp Buffer, die SARS-CoV-2 Amp Primers, die SARS-CoV-2 IC, das Wasser für NTC und die SARS-CoV-2 Positive Control bei Raumtemperatur vollständig auftauen. Bewahren Sie die Röhrchen bis zur Verwendung bei Raumtemperatur und vor Licht geschützt auf.
- Homogenisieren Sie vor der Verwendung den SARS-CoV-2 UM Prep Buffer und den SARS-CoV-2 UM Amp Buffer durch 2 bis 3-maliges Umschwenken (nicht Vortexen) und eine anschließende kurze Zentrifugation. Alle anderen Einzelreagenzien können durch Vortexen in Impulsen für 3–5 Sekunden oder durch 2–3-maliges Umschwenken und eine anschließende kurze Zentrifugation homogenisiert werden.
- Der SARS-CoV-2 UM Prep Buffer inhibiert für den Nachweisschritt in den klinischen Proben vorhandene RNasen, ist jedoch keine Virus-inaktivierende Lösung. Alle Proben sind als potenziell gefährlich zu behandeln.
- Vergewissern Sie sich, dass die Bedingungen für die Reaktionszyklen auf der Real-time RT-PCR-Plattform den Angaben in diesem Protokoll entsprechen.
- Die Reagenzien können aliquotiert werden, um mehrere Einfrier-/Auftauzyklen zu vermeiden.
- Bereiten Sie das Reaktionsgemisch frisch vor (< 2 h vor Beginn der RT-PCR).
- Um Kontaminationen möglichst gering zu halten, sollte die Vorbereitung der Proben und der RT-PCR in separaten Bereichen erfolgen.

### Verfahren

Probenvorbereitung: Für Atemwegsproben (nasale, oropharyngeale und nasopharyngeale Abstriche) befolgen Sie bitte Schritt 1. Für Speichelproben fahren Sie mit Schritt 2 fort.

- 1. Atemwegsproben (nasale, oropharyngeale und nasopharyngeale Abstriche):
	- 1a. Vortexen Sie den Tupfer mit der Probe gründlich.
	- 1b. Aliquotieren Sie 50–200 µl der Probe in PCR-freie 1,5-ml-Röhrchen.
	- 1c. Führen Sie einen 10-minütigen Heizschritt bei 70 °C auf einem Heizblock durch. Lassen Sie die Proben mindestens 5 min lang auf Eis abkühlen. Bewahren Sie die Proben anschließend auf Eis oder bei 4 °C auf.
- 2. Speichelproben:
	- 2a. Verflüssigung (zur Erleichterung der Pipettierung): Erhitzen Sie die Speichelproben 15 min lang bei 95 °C (Volumen, Behälter oder Heizvorrichtung nicht näher spezifiziert).
- 2b. Homogenisieren Sie die Probe durch vorsichtiges, 8–10-maliges Auf- und Abpipettieren.
- 2c. Aliquotieren Sie 50 µl der Probe in ein PCR-freies 1,5-ml-Röhrchen.
- 2d. Führen Sie einen 15-minütigen Heizschritt bei 95 °C auf einem Heizblock durch. Bewahren Sie die Probe dann mindestens 5 min lang bei Raumtemperatur auf, bevor Sie sie in das PCR-Well oder -Röhrchen laden.
- 3. Vervollständigen Sie beim ersten Gebrauch den SARS-CoV-2 UM Amp Buffer mit dem ROX Reference Dye.
	- 3a. Geben Sie 32,8 µl des ROX-Farbstoffs in ein Röhrchen mit SARS-CoV-2 UM Amp Buffer.
	- 3b. Schließen Sie den Deckel des Röhrchens mit SARS-CoV-2 UM Amp Buffer und ROX-Farbstoff und schwenken Sie das Röhrchen 3-mal um.
	- 3c. Zentrifugieren Sie den SARS-CoV-2 UM Amp Buffer mit ROX-Farbstoff, sodass er sich am Boden des Röhrchens sammelt.
- 4. Bereiten Sie für eine vollständige RGQ MDx-Platte (72 Wells) ein Aliquot einer Mischung aus SARS-CoV-2 Amp Primers und SARS-CoV-2 Internal Control vor.
	- 4a. Überführen Sie die erforderlichen Volumen der SARS-CoV-2 Amp Primers und der SARS-CoV-2 Internal Control gemäß [Tabelle](#page-21-0) 1 in ein neues PCR-freies 1,5-ml-Röhrchen.
	- 4b. Schließen Sie den Deckel und schwenken Sie das Röhrchen 3-mal um oder vortexen Sie es 3–5 s lang in Impulsen.
	- 4c. Zentrifugieren Sie die Lösung der SARS-CoV-2 Amp Primers mit der IC, sodass sie sich am Boden des Röhrchens sammelt.

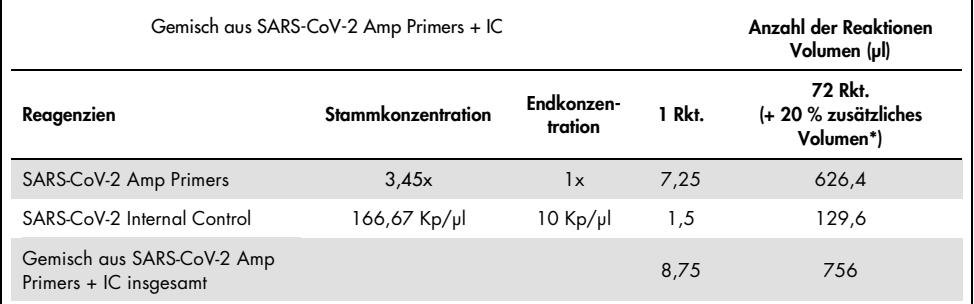

#### <span id="page-21-0"></span>Tabelle 1. Zusammensetzung des Gemischs aus SARS-CoV-2 Amp Primers+ IC

Hinweis: Passen Sie die Volumen der SARS-CoV-2 Amp Primers und der SARS-CoV-2 Internal Control entsprechend der Anzahl der zu testenden Proben an. Rechnen Sie ein Zusatzvolumen ein, um das Totvolumen auszugleichen.

### 5. Stellen Sie gemäß [Tabelle](#page-21-1) 2 ein Reaktionsgemisch her und mischen Sie es gründlich durch 3-maliges Invertieren des Röhrchens.

#### <span id="page-21-1"></span>Tabelle 2. Zusammensetzung des Reaktionsgemischs

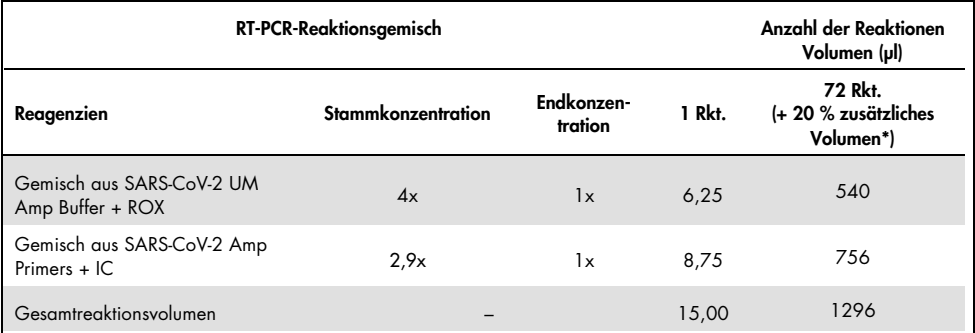

Hinweis: Passen Sie die Volumen des SARS-CoV-2 Amp Buffer und der SARS-CoV-2 Amp Primers entsprechend der Anzahl der zu testenden Proben an. Rechnen Sie ein Zusatzvolumen ein, um das Totvolumen auszugleichen.

- 6. Dispensieren Sie 8 µl nukleasefreies Wasser in das PCR-Röhrchen für die NEC.
- 7. Laden Sie 10 µl nukleasefreies Wasser in das PCR-Röhrchen für die NTC.
- 8. Dispensieren Sie 2 μl des SARS-CoV-2 UM Prep Buffer in jedes PCR-Röhrchen, das dem NEC und den vorbereiteten Proben zugewiesen ist.
- 9. Geben Sie 8 μl der vorbereiteten Probe in ein PCR-Röhrchen mit dem SARS-CoV-2 UM Prep Buffer. Mischen Sie durch 5-maliges Auf- und Abpipettieren.

10. Geben Sie 15 μl des in Schritt 5 angesetzten Reaktionsgemischs in die Röhrchen für die Proben und Kontrollen [\(Abbildung](#page-23-0) 2 dient als Beispiel). Mischen Sie durch 5-maliges Aufund Abpipettieren. Schließen Sie dann die Deckel aller PCR-Röhrchen mit Ausnahme des für die SARS-CoV-2 Positive Control vorgesehenen Röhrchens.

Hinweis: Vergewissern Sie sich, dass die Röhrchen fest verschlossen sind, um eine Kreuzkontamination zu vermeiden.

- 11. Laden Sie 10 µl der SARS-CoV-2 Positive Control in das entsprechende PCR-Röhrchen. Mischen Sie durch 5-maliges Auf- und Abpipettieren.
- 12. Richten Sie das RT-PCR-Programm des RGQ MDx 5plex HRM gemäß den Angaben in [Tabelle](#page-22-0) 3 ein.

Hinweis: Die Datenerfassung sollte während des Annealing-/Elongationsschritts erfolgen.

13. Stellen Sie die Röhrchen in einen Real-time-PCR-Thermocycler (Beispiel für die Röhrchenanordnung siehe [Abbildung](#page-23-0) 2) und starten Sie das Zyklusprogramm gemäß der Beschreibung in [Tabelle](#page-22-0) 3.

Hinweis**:** Achten Sie darauf, dass die Röhrchenposition und -reihenfolge zwischen dem Assay-Setup und den Schritten im Real-Time-Cycler gleich bleibt.

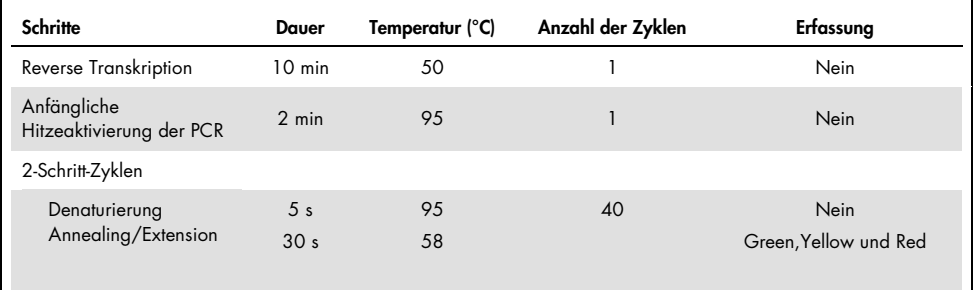

<span id="page-22-0"></span>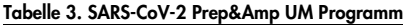

<span id="page-23-0"></span>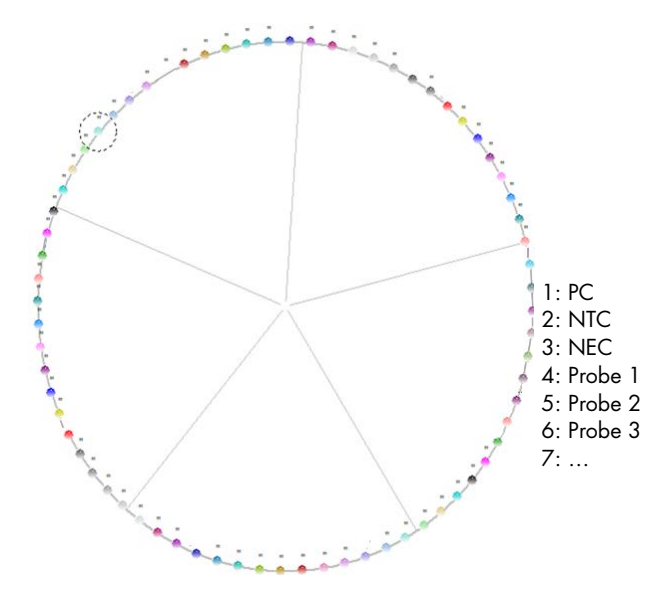

Abbildung 2. Beispiel für eine Röhrchenanordnung auf der RGQ MDx 5plex HRM Plattform

- 14.Klicken Sie unter "New Run Wizard" (Assistent für neue Läufe) auf "Gain optimization" (Verstärkungsoptimierung) und öffnen Sie "Auto-gain Optimization Setup" (Einrichtung der automatischen Verstärkungsoptimierung).
- 15.Vergewissern Sie sich, dass die Erfassungskanäle wie in [Tabelle](#page-23-1) 4 beschrieben eingestellt sind.

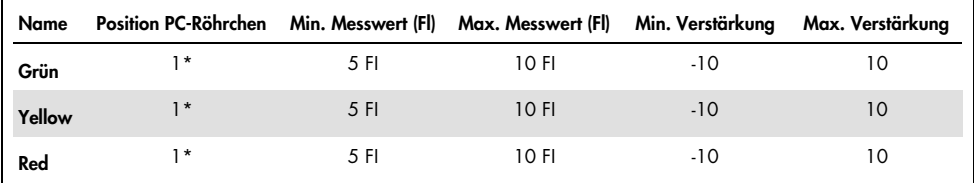

<span id="page-23-1"></span>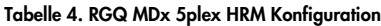

\* Hinweis: Dies muss entsprechend der Position des Röhrchens mit der SARS-CoV-2 Positive Control geändert werden.

- 16. Wählen Sie "Perform optimization before the first acquisition" (Optimierung vor der ersten Erfassung durchführen).
- 17.Starten Sie den Lauf.
- 18.Analysieren Sie am Ende des Laufs die Ergebnisse (siehe Abschnitt [Ergebnisse\)](#page-48-0).

# <span id="page-24-0"></span>Protokoll: Probenvorbereitung und Nachweis von SARS-CoV-2 auf dem ABI 7500 Fast Dx

Dieses Protokoll dient der Vorbereitung und dem Nachweis von SARS-CoV-2-Zielen in menschlichen nasalen, nasopharyngealen oder oropharyngealen Abstrichen, die in Transportmedien aufbewahrt werden, und von unverdünnten Speichelproben auf dem ABI 7500 Fast Dx Real-time RT-PCR-Gerät.

### Wichtige Hinweise vor Beginn

- Vergewissern Sie sich, dass die auf der Verpackung und den Etiketten aller Komponenten aufgedruckten Verfallsdaten und Lagerungsbedingungen beachtet wurden. Abgelaufene oder falsch gelagerte Komponenten dürfen nicht verwendet werden.
- Verwenden Sie gut gewartete und kalibrierte Geräte.
- Achten Sie darauf, eine Kontamination mit RNasen während des Experiments zu vermeiden, und verwenden Sie nukleasefreie Kunststoffgefäße.
- Bei Verwendung des ABI 7500 Fast Dx muss dem Röhrchen mit Master-Mix vor der ersten Verwendung ROX-Farbstoff zugegeben werden.

### Vorbereitende Schritte

- Atemwegsproben können während der Vorbereitungsschritte und der Reaktionseinrichtung bei Raumtemperatur (15–25 °C) aufbewahrt werden; es wird jedoch empfohlen, sie auf Eis oder bei 4 °C auf einem Kühlgestell aufzubewahren.
- Speichelproben können auf Eis oder bei 4 °C auf einem Kühlgestell aufbewahrt werden; es wird jedoch empfohlen, sie während der Vorbereitungsschritte und der Reaktionseinrichtung bei Raumtemperatur (15–25 °C) aufzubewahren.
- Bei Verwendung des ABI 7500 Fast Dx ist der ROX-Farbstoff erforderlich.
- Die Daten müssen mit der ROX-Passivfarbstoffeinstellung erfasst werden.
- Lassen Sie den SARS-CoV-2 UM Prep Buffer, den SARS-CoV-2 UM Amp Buffer, die SARS-CoV-2 Amp Primers, die SARS-CoV-2 IC, das Wasser für NTC und die SARS-CoV-2 Positive Control bei Raumtemperatur vollständig auftauen. Bewahren Sie die Röhrchen bis zur Verwendung bei Raumtemperatur und vor Licht geschützt auf.
- Homogenisieren Sie vor der Verwendung den SARS-CoV-2 UM Prep Buffer und den SARS-CoV-2 UM Amp Buffer durch 2 bis 3-maliges Invertieren (nicht Vortexen) und eine anschließende kurze Zentrifugation. Alle anderen Einzelreagenzien können durch Vortexen in Impulsen für 3–5 Sekunden oder durch 2–3-maliges Umschwenken und eine anschließende kurze Zentrifugation homogenisiert werden.
- Der SARS-CoV-2 UM Prep Buffer inhibiert für den Nachweisschritt in den klinischen Proben vorhandene RNasen, ist jedoch keine Virus-inaktivierende Lösung. Alle Proben sind als potenziell gefährlich zu behandeln.
- Vergewissern Sie sich, dass die Bedingungen für die Reaktionszyklen auf der Real-time RT-PCR-Plattform den Angaben in diesem Protokoll entsprechen.
- Die Reagenzien können aliquotiert werden, um mehrere Einfrier-/Auftauzyklen zu vermeiden.
- Bereiten Sie das Reaktionsgemisch frisch vor (< 2 h vor Beginn der RT-PCR).
- Um Kontaminationen möglichst gering zu halten, sollte die Vorbereitung der Proben und der RT-PCR in separaten Bereichen erfolgen.

### Verfahren

Probenvorbereitung: Für Atemwegsproben (nasale, oropharyngeale und nasopharyngeale Abstriche) befolgen Sie Schritt 1. Für Speichelproben fahren Sie mit Schritt 2 fort.

- 1. Atemwegsproben (nasale, oropharyngeale und nasopharyngeale Abstriche):
	- 1a. Vortexen Sie den Tupfer mit der Probe gründlich.
	- 1b. Aliquotieren Sie 50–200 µl der Probe in PCR-freie 1,5-ml-Röhrchen.
	- 1c. Führen Sie einen 10-minütigen Heizschritt bei 70 °C auf einem Heizblock durch.
- 1d. Lassen Sie die Proben mindestens 5 min lang auf Eis abkühlen. Bewahren Sie die Proben anschließend auf Eis oder bei 4 °C auf.
- 2. Speichelproben:
	- 2a. Verflüssigung (zur Erleichterung der Pipettierung): Erhitzen Sie die Speichelproben 15 min lang bei 95 °C (Volumen, Behälter oder Heizvorrichtung nicht näher spezifiziert).
	- 2b. Homogenisieren Sie die Probe durch vorsichtiges, 8–10-maliges Auf- und Abpipettieren.
	- 2c. Aliquotieren Sie 50 µl der Probe in ein PCR-freies 1,5-ml-Röhrchen.
	- 2d. Führen Sie einen 15-minütigen Heizschritt bei 95 °C auf einem Heizblock durch. Bewahren Sie die Probe dann mindestens 5 min lang bei Raumtemperatur auf, bevor Sie sie in das PCR-Well oder -Röhrchen laden.
- 3. Vervollständigen Sie beim ersten Gebrauch den SARS-CoV-2 UM Amp Buffer mit dem ROX Reference Dye.
	- 3a. Geben Sie 32,8 µl des ROX-Farbstoffs in ein Röhrchen mit SARS-CoV-2 UM Amp Buffer.
	- 3b. Schließen Sie den Deckel des Röhrchens mit SARS-CoV-2 UM Amp Buffer und ROX-Farbstoff und schwenken Sie das Röhrchen 3-mal um.
	- 3c. Zentrifugieren Sie den SARS-CoV-2 UM Amp Buffer mit ROX-Farbstoff, sodass er sich am Boden des Röhrchens sammelt.
- 4. Bereiten Sie für eine vollständige ABI 7500 Fast Dx-Platte (96 Wells) ein Aliquot einer Mischung aus SARS-CoV-2 Amp Primers und SARS-CoV-2 Internal Control vor.
	- 4a. Überführen Sie die erforderlichen Volumen der SARS-CoV-2 Amp Primers und der SARS-CoV-2 Internal Control gemäß [Tabelle](#page-27-0) 5 in ein neues PCR-freies 1,5-ml-Röhrchen.
	- 4b. Schließen Sie den Deckel und schwenken Sie das Röhrchen 3-mal um oder vortexen Sie es 3–5 s lang in Impulsen.
	- 4c. Zentrifugieren Sie die Lösung der SARS-CoV-2 Amp Primers mit der IC, damit sie sich am Boden des Röhrchens sammelt.

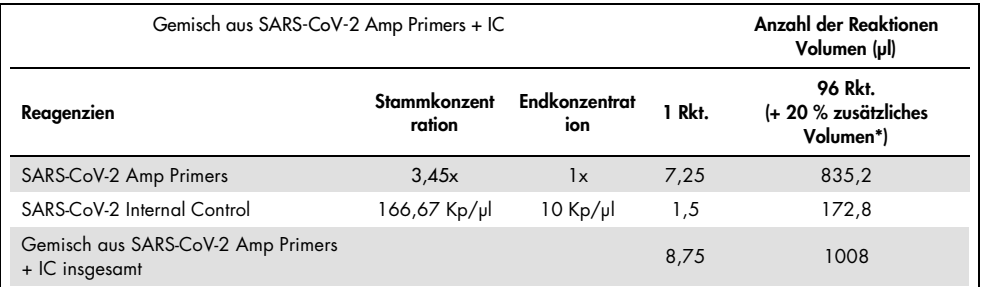

#### <span id="page-27-0"></span>Tabelle 5. Zusammensetzung des Gemischs aus SARS-CoV-2 Amp Primers+ IC

Hinweis: Passen Sie die Volumen der SARS-CoV-2 Amp Primers und der SARS-CoV-2 Internal Control entsprechend der Anzahl der zu testenden Proben an. Rechnen Sie ein Zusatzvolumen ein, um das Totvolumen auszugleichen.

5. Stellen Sie gemäß [Tabelle](#page-27-1) 6 ein Reaktionsgemisch her und mischen Sie es gründlich durch 3-maliges Invertieren des Röhrchens.

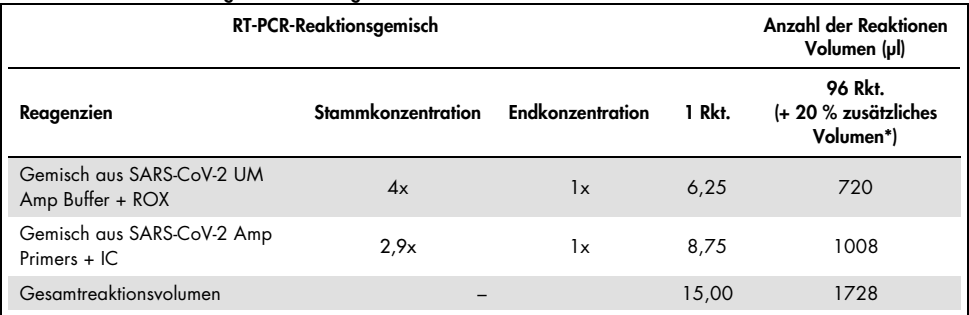

#### <span id="page-27-1"></span>Tabelle 6. Zusammensetzung des Reaktionsgemischs

Hinweis: Passen Sie das Volumen des SARS-CoV-2 UM Amp Buffers und der SARS-CoV-2 Amp Primers entsprechend der Anzahl zu testender Proben an. Rechnen Sie ein Zusatzvolumen ein, um das Totvolumen auszugleichen.

- 6. Dispensieren Sie 8 µl nukleasefreies Wasser in das Well für die NEC.
- 7. Laden Sie 10 µl nukleasefreies Wasser in das Well für die NTC.
- 8. Dispensieren Sie 2 μl SARS-CoV-2 UM Prep Buffer in jedes Well für die NEC und in die vorbereiteten Proben.
- 9. Geben Sie 8 μl der vorbereiteten Probe in ein Well mit dem SARS-CoV-2 UM Prep Buffer. Mischen Sie durch 5-maliges Auf- und Abpipettieren.
- 10. Geben Sie 15 μl des in Schritt 5 vorbereiteten Reaktionsgemischs in die für die Proben und Kontrollen vorgesehenen Wells (siehe Beispiel in [Abbildung](#page-29-0) 3). Mischen Sie durch 5-maliges Auf- und Abpipettieren.
- 11. Laden Sie 10 µl der SARS-CoV-2 Positive Control in das entsprechende Well. Mischen Sie durch 5-maliges Auf- und Abpipettieren.
- 12. Versiegeln Sie die PCR-Platte, um Kreuzkontaminationen zu vermeiden. Achten Sie darauf, gleichmäßigen Druck auf die ganze Platte auszuüben, um für alle Wells eine gute Abdichtung zu erreichen.
- 13. Zentrifugieren Sie die PCR-Platte kurz, damit sich die Flüssigkeit am Boden der Wells sammelt.
- 14. Stellen Sie das Real-time RT-PCR-Programm des ABI 7500 Fast Dx gemäß [Tabelle](#page-29-1) 7 auf den Laufmodus "Standard 7500" ein.

Hinweis: Vergewissern Sie sich nach dem Klicken auf file (Datei) und new (Neu), dass der Assay auf Standard Curve (Absolute Quantitation) (Standardkurve (Absolute Quantifizierung)) und der Laufmodus auf Standard 7500 eingestellt ist. Wählen Sie FAM, VIC und Cy5 als Reporterfarbstoffe und stellen Sie Quencher auf None (Keine). Die Daten müssen mit ROX als passive reference (passive Referenz) erfasst werden.

Hinweis: Die Datenerfassung sollte während des Annealing-/Elongationsschritts erfolgen.

Hinweis: Weitere Informationen finden Sie in der *Gebrauchsanweisung für den ABI 7500 Fast Dx*.

- 15. Setzen Sie die Platte in den Real-time Thermocycler (ein Beispiel für das Layout einer PCR-Platte ist in [Abbildung](#page-29-0) 3 zu finden) und starten Sie das Zyklusprogramm gemäß der Beschreibung in [Tabelle](#page-29-1) 7.
- 16. Wählen Sie die genutzten Wells aus und wenden Sie die Reporter FAM, VIC und Cy5 an. Für die Datenerfassung muss der ROX-Passivfarbstoff auf ON (EIN) gestellt sein.
- 17. Vergewissern Sie sich, dass die Standardkurve des ABI 7500 Fast Dx auf "Absolute Quantitation" (Absolute Quantifizierung) eingestellt ist.
- 18. Starten Sie den Lauf.
- 19. Analysieren Sie am Ende des Laufs die Ergebnisse (siehe Abschnitt [Ergebnisse\)](#page-48-0).

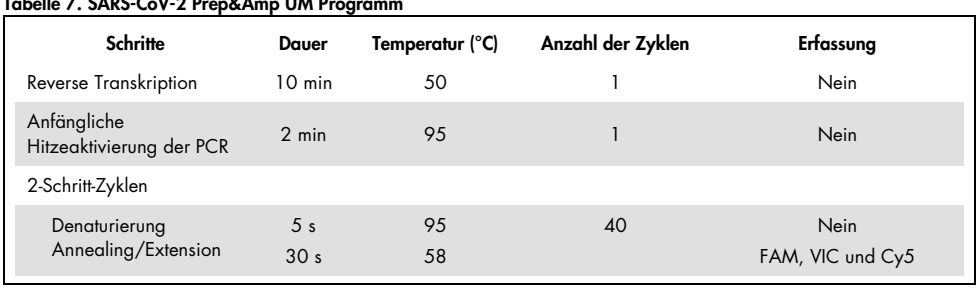

#### <span id="page-29-1"></span>Tabelle 7. SARS-CoV-2 Prep&Amp UM Programm

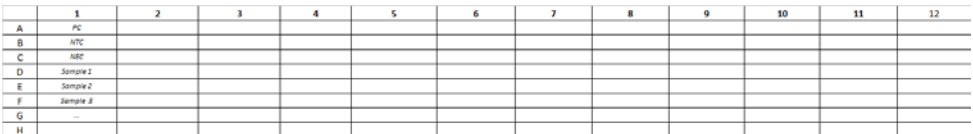

<span id="page-29-0"></span>Abbildung 3. Beispielhafte Plattenanordnung auf dem ABI 7500 Fast Dx

# <span id="page-30-0"></span>Protokoll: Probenvorbereitung und Nachweis von SARS-CoV-2 auf dem CFX96 Dx

Dieses Protokoll ist für die Vorbereitung und den Nachweis von SARS-CoV-2-Zielen in humanen nasalen, nasopharyngealen und oropharyngealen Abstrichen, die in Transportmedium aufbewahrt werden, sowie in unverdünnten Speichelproben auf dem CFX96 Dx (Bio-Rad Laboratories Inc., Kat.-Nr.1845097-IVD) (optisches Reaktionsmodul) und 1841000-IVD (Thermocycler-Modul) mit der CFX Manager Dx Software, Version 3.1.309001022 oder höher, vorgesehen.

### Wichtige Hinweise vor Beginn

- Vergewissern Sie sich, dass die auf der Verpackung und den Etiketten aller Komponenten aufgedruckten Verfallsdaten und Lagerungsbedingungen beachtet wurden. Abgelaufene oder falsch gelagerte Komponenten dürfen nicht verwendet werden.
- Verwenden Sie gut gewartete und kalibrierte Geräte.
- Achten Sie darauf, eine Kontamination mit RNasen während des Experiments zu vermeiden, und verwenden Sie nukleasefreie Kunststoffgefäße.

### Vorbereitende Schritte

- Atemwegsproben können während der Vorbereitungsschritte und der Reaktionseinrichtung bei Raumtemperatur (15–25 °C) aufbewahrt werden; es wird jedoch empfohlen, sie auf Eis oder bei 4 °C auf einem Kühlgestell aufzubewahren.
- Speichelproben können auf Eis oder bei 4 °C auf einem Kühlgestell aufbewahrt werden; es wird jedoch empfohlen, sie während der Vorbereitungsschritte und der Reaktionseinrichtung bei Raumtemperatur (15–25 °C) aufzubewahren.
- Lassen Sie den SARS-CoV-2 UM Prep Buffer, den SARS-CoV-2 UM Amp Buffer, die SARS-CoV-2 Amp Primers, die SARS-CoV-2 IC, das Wasser für NTC und die SARS-CoV-2 Positive Control bei Raumtemperatur vollständig auftauen. Bewahren Sie die Röhrchen bis zur Verwendung bei Raumtemperatur und vor Licht geschützt auf.
- Homogenisieren Sie vor der Verwendung den SARS-CoV-2 UM Prep Buffer und den SARS-CoV-2 UM Amp Buffer durch 2 bis 3-maliges Umschwenken (nicht Vortexen) und eine anschließende kurze Zentrifugation. Alle anderen Einzelreagenzien können durch Vortexen in Impulsen für 3–5 Sekunden oder durch 2–3-maliges Umschwenken und eine anschließende kurze Zentrifugation homogenisiert werden.
- Der SARS-CoV-2 UM Prep Buffer inhibiert für den Nachweisschritt in den klinischen Proben vorhandene RNasen, ist jedoch keine Virus-inaktivierende Lösung. Alle Proben sind als potenziell gefährlich zu behandeln.
- Vergewissern Sie sich, dass die Bedingungen für die Reaktionszyklen auf der Real-time RT-PCR-Plattform den Angaben in diesem Protokoll entsprechen.
- Die Reagenzien können aliquotiert werden, um mehrere Einfrier-/Auftauzyklen zu vermeiden.
- Bereiten Sie das Reaktionsgemisch frisch vor (< 2 h vor Beginn der PCR).
- Um Kontaminationen möglichst gering zu halten, sollte die Vorbereitung der Proben und der Real-time RT-PCR in separaten Bereichen erfolgen.

### Verfahren:

Probenvorbereitung: Für Atemwegsproben (nasale, oropharyngeale und nasopharyngeale Abstriche) befolgen Sie Schritt 1. Für Speichelproben fahren Sie mit Schritt 2 fort.

- 1. Atemwegsproben (nasale, oropharyngeale und nasopharyngeale Abstriche):
	- 1a. Vortexen Sie den Tupfer mit der Probe gründlich.
	- 1b. Aliquotieren Sie 50–200 µl der Probe in PCR-freie 1,5-ml-Röhrchen.
	- 1c. Führen Sie einen 10-minütigen Heizschritt bei 70 °C auf einem Heizblock durch.
	- 1d. Lassen Sie die Proben mindestens 5 min lang auf Eis abkühlen. Bewahren Sie die Proben anschließend auf Eis oder bei 4 °C auf.

### 2. Speichelproben:

- 2a. Verflüssigung (zur Erleichterung der Pipettierung): Erhitzen Sie die Speichelproben 15 min lang bei 95 °C (Volumen, Behälter oder Heizvorrichtung nicht näher spezifiziert).
- 2b. Homogenisieren Sie die Probe durch vorsichtiges, 8–10-maliges Auf- und Abpipettieren.
- 2c. Aliquotieren Sie 50 µl der Probe in ein PCR-freies 1,5-ml-Röhrchen.
- 2d. Führen Sie einen 15-minütigen Heizschritt bei 95 °C auf einem Heizblock durch. Lassen Sie die Probe dann mindestens 5 min lang bei Raumtemperatur stehen, bevor Sie sie in ein PCR-Well oder -Röhrchen laden.
- 3. Vervollständigen Sie beim ersten Gebrauch den SARS-CoV-2 UM Amp Buffer mit dem ROX Reference Dye.
	- 3a. Geben Sie 32,8 µl des ROX-Farbstoffs in ein Röhrchen mit SARS-CoV-2 UM Amp Buffer.
	- 3b. Schließen Sie den Deckel des Röhrchens mit SARS-CoV-2 UM Amp Buffer und ROX-Farbstoff und schwenken Sie das Röhrchen 3-mal um.
	- 3c. Zentrifugieren Sie den SARS-CoV-2 UM Amp Buffer mit ROX-Farbstoff, sodass er sich am Boden des Röhrchens sammelt.
- 4. Bereiten Sie für eine vollständige CFX96 Dx-Platte (96 Wells) ein Aliquot einer Mischung aus SARS-CoV-2 Amp Primers und SARS-CoV-2 Internal Control vor.
	- 4a. Überführen Sie die erforderlichen Volumen der SARS-CoV-2 Amp Primers und der SARS-CoV-2 Internal Control gemäß [Tabelle](#page-33-0) 8 in ein neues PCR-freies 1,5-ml-Röhrchen.
	- 4b. Schließen Sie den Deckel und schwenken Sie das Röhrchen 3-mal um oder vortexen Sie es 3–5 s lang in Impulsen.
	- 4c. Zentrifugieren Sie die Lösung der SARS-CoV-2 Amp Primers mit der IC, damit sie sich am Boden des Röhrchens sammelt.

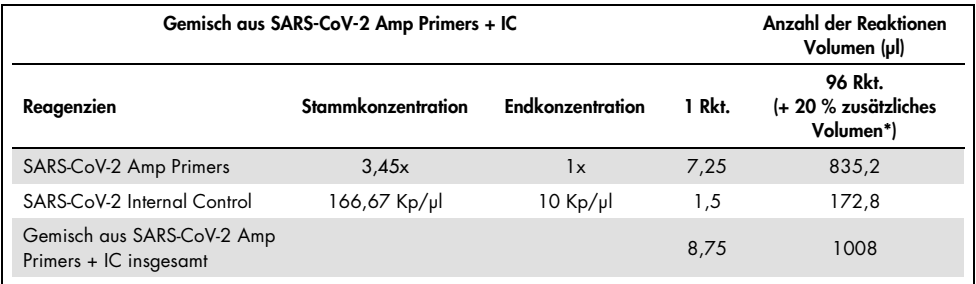

#### <span id="page-33-0"></span>Tabelle 8. Zusammensetzung des Gemischs aus SARS-CoV-2 Amp Primers+ IC

\* Hinweis: Passen Sie die Volumen der SARS-CoV-2 Amp Primers und der SARS-CoV-2 Internal Control entsprechend der Anzahl der zu testenden Proben an. Rechnen Sie ein Zusatzvolumen ein, um das Totvolumen auszugleichen.

5. Stellen Sie gemäß [Tabelle](#page-33-1) 9 ein Reaktionsgemisch her und mischen Sie es gründlich durch 3-maliges Invertieren des Röhrchens.

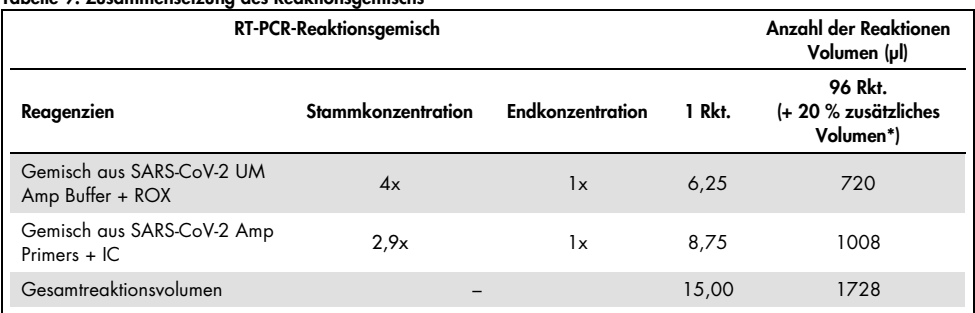

#### <span id="page-33-1"></span>Tabelle 9. Zusammensetzung des Reaktionsgemischs

**\*** Hinweis: Passen Sie die Volumen des SARS-CoV-2 UM Amp Buffer und der SARS-CoV-2 Amp Primers entsprechend der Anzahl der zu testenden Proben an. Rechnen Sie ein Zusatzvolumen ein, um das Totvolumen auszugleichen.

- 6. Dispensieren Sie 8 µl nukleasefreies Wasser in das Well für die NEC.
- 7. Laden Sie 10 µl nukleasefreies Wasser in das Well für die NTC.
- 8. Dispensieren Sie 2 μl SARS-CoV-2 UM Prep Buffer in jedes Well für die NEC und in die vorbereiteten Proben.
- 9. Geben Sie 8 μl der vorbereiteten Probe in ein Well mit dem SARS-CoV-2 UM Prep Buffer. Mischen Sie durch 5-maliges Auf- und Abpipettieren.
- 10. Geben Sie 15 μl des in Schritt 5 angesetzten Reaktionsgemischs in die Wells für die Proben und Kontrollen [\(Abbildung](#page-35-0) 4 dient als Beispiel). Mischen Sie durch 5-maliges Aufund Abpipettieren.
- 11. Laden Sie 10 µl der SARS-CoV-2 Positive Control in das entsprechende Well. Mischen Sie durch 5-maliges Auf- und Abpipettieren.
- 12. Versiegeln Sie die PCR-Platte, um Kreuzkontaminationen zu vermeiden. Achten Sie darauf, gleichmäßigen Druck auf die ganze Platte auszuüben, um für alle Wells eine gute Abdichtung zu erreichen.
- 13. Zentrifugieren Sie die PCR-Platte kurz, damit sich die Flüssigkeit am Boden der Wells sammelt.
- 14. Wählen Sie unter CFX Manager Dx Software > Startup Wizard (Einrichtungsassistent) für den run type (Lauftyp) die Option user defined (benutzerdefiniert).
- 15. Registerkarte Protocol (Protokoll): Stellen Sie das RT-PCR-Programm gemäß [Tabelle](#page-35-1) 10 auf ein Reaktionsvolumen von 25 µl ein.

Hinweis: Klicken Sie im Fenster Protocol Editor (Protokolleditor) auf die Schaltfläche Step Options (Schrittoptionen) und stellen Sie die "ramp rate" (Aufheiz-/Abkühlgeschwindigkeit) für jeden der 4 Schritte des RT-PCR-Programms auf 1,6 °C/s ein.

Hinweis: Die Datenerfassung sollte während des Annealing-/Elongationsschritts erfolgen.

Hinweis: Weitere Informationen finden Sie in der *CFX96 Dx Gebrauchsanweisung*.

- 16. Registerkarte Plate (Platte): Wählen Sie die genutzten Wells aus und wenden Sie die Reporterfarbstoffe FAM, HEX und Cy5 an.
- 17. Setzen Sie die Platte in den Real-time Thermocycler (ein Beispiel für das Layout einer PCR-Platte ist in [Abbildung](#page-35-0) 4 zu finden).
- 18. Registerkarte Start Run (Lauf starten): Klicken Sie auf "Start" (Starten), um den Lauf zu starten.
- 19. Analysieren Sie am Ende des Laufs die Ergebnisse (siehe Abschnitt Results).

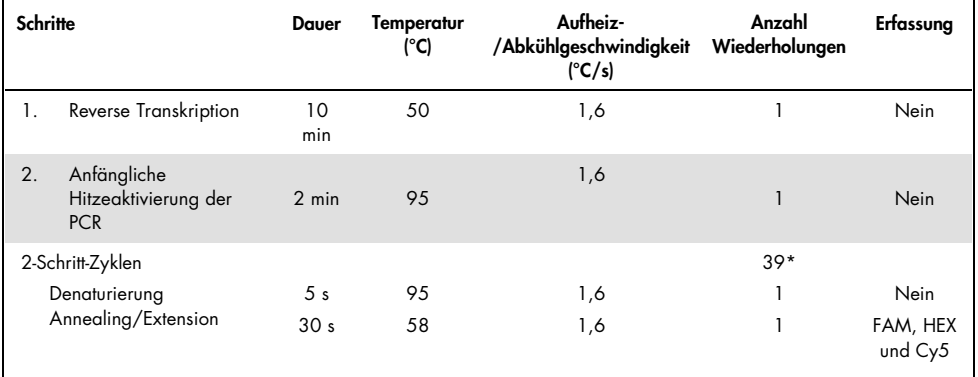

#### <span id="page-35-1"></span>Tabelle 10. SARS-CoV-2 Prep&Amp UM Programm für den CFX96 Dx

\*Der CFX arbeitet mit Wiederholungen. Damit das Programm 40 Zyklen durchläuft, müssen für die beiden Zyklusschritte 39 Wiederholungen eingestellt werden (als Schritt 5 "GOTO" in der Software).

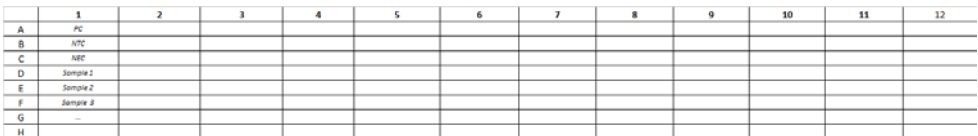

<span id="page-35-0"></span>Abbildung 4. Beispielhafte Plattenanordnung auf dem CFX96 Dx
# Protokoll: Probenvorbereitung und Nachweis von SARS-CoV-2 auf dem cobas z 480

Dieses Protokoll beschreibt die Vorbereitung von Proben und Real-time RT-PCR zum Nachweis der SARS-CoV-2-Targets in humanen nasalen, nasopharyngealen oder oropharyngealen Abstrichen, die in Transportmedium aufbewahrt werden, und unverdünnten Speichelproben auf dem cobas z 480 mit der LightCycler 480 SW UDF, Version 2.0.0 (oder höher).

Wichtige Hinweise vor Beginn.

- Vergewissern Sie sich, dass die auf der Verpackung und den Etiketten aller Komponenten aufgedruckten Verfallsdaten und Lagerungsbedingungen beachtet wurden. Abgelaufene oder falsch gelagerte Komponenten dürfen nicht verwendet werden.
- Verwenden Sie gut gewartete und kalibrierte Geräte.
- Achten Sie darauf, eine Kontamination mit RNasen während des Experiments zu vermeiden, und verwenden Sie nukleasefreie Kunststoffgefäße.

Vorbereitende Schritte.

- Atemwegsproben können während der Vorbereitungsschritte und der Reaktionseinrichtung bei Raumtemperatur aufbewahrt werden; es wird jedoch empfohlen, sie auf Eis oder bei 4 °C auf einem Kühlgestell aufzubewahren.
- Speichelproben können auf Eis oder bei 4 °C auf einem Kühlgestell aufbewahrt werden; es wird jedoch empfohlen, sie während der Vorbereitungsschritte und der Reaktionseinrichtung bei Raumtemperatur (15–25 °C) aufzubewahren.
- Lassen Sie den SARS-CoV-2 UM Prep Buffer, den SARS-CoV-2 UM Amp Buffer, die SARS-CoV-2 Amp Primers, die SARS-CoV-2 IC, das Wasser für NTC und die SARS-CoV-2 Positive Control bei Raumtemperatur (15–25 °C) vollständig auftauen. Bewahren Sie die Röhrchen bis zur Verwendung bei Raumtemperatur und vor Licht geschützt auf.
- Homogenisieren Sie vor der Verwendung den SARS-CoV-2 UM Prep Buffer und den SARS-CoV-2 UM Amp Buffer durch 2 bis 3-maliges Umschwenken (nicht Vortexen) und eine anschließende kurze Zentrifugation. Alle anderen Einzelreagenzien können durch Vortexen in Impulsen für 3–5 Sekunden oder durch 2–3-maliges Umschwenken und eine anschließende kurze Zentrifugation homogenisiert werden.
- Der SARS-CoV-2 UM Prep Buffer inhibiert für den Nachweisschritt in den klinischen Proben vorhandene RNasen, ist jedoch keine Virus-inaktivierende Lösung. Alle Proben sind als potenziell gefährlich zu behandeln.
- Vergewissern Sie sich, dass die Bedingungen für die Reaktionszyklen auf der Real-time RT-PCR-Plattform den Angaben in diesem Protokoll entsprechen.
- Die Reagenzien können aliquotiert werden, um mehrere Einfrier-/Auftauzyklen zu vermeiden.
- Bereiten Sie das Reaktionsgemisch frisch vor (< 2 h vor Beginn der Real-time RT-PCR).
- Um Kontaminationen möglichst gering zu halten, sollte die Vorbereitung der Proben und der Real-time RT-PCR in separaten Bereichen erfolgen.

### Verfahren:

Probenvorbereitung: Für Atemwegsproben (nasale, oropharyngeale und nasopharyngeale Abstriche) befolgen Sie Schritt 1. Für Speichelproben fahren Sie mit Schritt 2 fort.

- 1. Atemwegsproben (nasale, oropharyngeale und nasopharyngeale Abstriche):
	- 1a. Vortexen Sie den Tupfer mit der Probe gründlich.
	- 1b. Aliquotieren Sie 50–200 µl der Probe in PCR-freie 1,5-ml-Röhrchen.
	- 1c. Führen Sie einen 10-minütigen Heizschritt bei 70 °C auf einem Heizblock durch.
	- 1d. Lassen Sie die Proben mindestens 5 min lang auf Eis abkühlen. Bewahren Sie die Proben anschließend auf Eis oder bei 4 °C auf.

### 2. Speichelproben:

- 2a. Verflüssigung (zur Erleichterung der Pipettierung): Erhitzen Sie die Speichelproben 15 min lang bei 95 °C (Volumen, Behälter oder Heizvorrichtung nicht näher spezifiziert).
- 2b. Homogenisieren Sie die Probe durch vorsichtiges, 8–10-maliges Auf- und Abpipettieren.
- 2c. Aliquotieren Sie 50 µl der Probe in ein PCR-freies 1,5-ml-Röhrchen.
- 2d. Führen Sie einen 15-minütigen Heizschritt bei 95 °C auf einem Heizblock durch. Bewahren Sie die Probe dann mindestens 5 min lang bei RT auf, bevor Sie sie in das PCR-Well oder -Röhrchen laden.
- 3. Vervollständigen Sie beim ersten Gebrauch den SARS-CoV-2 UM Amp Buffer mit dem ROX Reference Dye.
	- 3a. Geben Sie 32,8 µl des ROX-Farbstoffs in ein Röhrchen mit SARS-CoV-2 UM Amp Buffer.
	- 3b. Schließen Sie den Deckel des Röhrchens mit SARS-CoV-2 UM Amp Buffer und ROX-Farbstoff und schwenken Sie das Röhrchen 3-mal um.
	- 3c. Zentrifugieren Sie den SARS-CoV-2 UM Amp Buffer mit ROX-Farbstoff, sodass er sich am Boden des Röhrchens sammelt.
- 4. Bereiten Sie für eine vollständige cobas z 480-Platte (96 Wells) ein Aliquot einer Mischung aus SARS-CoV-2 Amp Primers und SARS-CoV-2 Internal Control vor.
	- 4a. Überführen Sie die erforderlichen Volumen der SARS-CoV-2 Amp Primers und der SARS-CoV-2 Internal Control gemäß [Tabelle](#page-39-0) 11 in ein neues PCR-freies 1,5-ml-Röhrchen.
	- 4b. Schließen Sie den Deckel und schwenken Sie das Röhrchen 3-mal um oder vortexen Sie es 3–5 s lang in Impulsen.
	- 4c. Zentrifugieren Sie die Lösung der SARS-CoV-2 Amp Primers mit der IC, damit sie sich am Boden des Röhrchens sammelt.

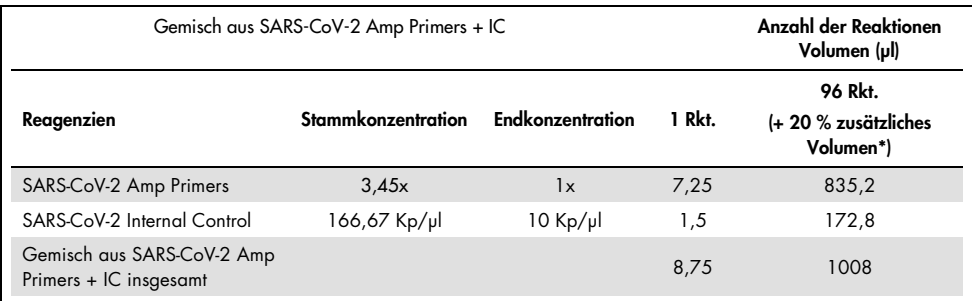

#### <span id="page-39-0"></span>Tabelle 11. Zusammensetzung des Gemischs aus SARS-CoV-2 Amp Primers+ IC

\* Hinweis: Passen Sie die Volumen der SARS-CoV-2 Amp Primers und der SARS-CoV-2 Internal Control entsprechend der Anzahl der zu testenden Proben an. Rechnen Sie ein Zusatzvolumen ein, um das Totvolumen auszugleichen.

5. Stellen Sie gemäß [Tabelle](#page-39-1) 12 ein Reaktionsgemisch her und mischen Sie es gründlich durch 3-maliges Invertieren des Röhrchens.

#### <span id="page-39-1"></span>Tabelle 12. Zusammensetzung des Reaktionsgemischs

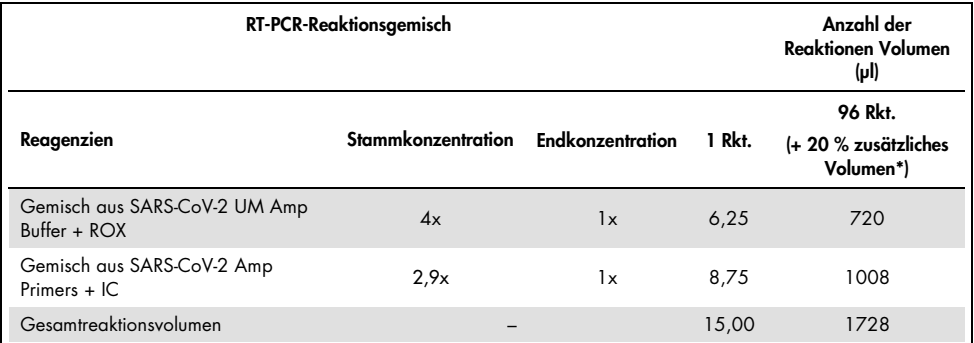

**\*** Hinweis: Passen Sie die Volumen des SARS-CoV-2 UM Amp Buffer und der SARS-CoV-2 Amp Primers entsprechend der Anzahl der zu testenden Proben an. Rechnen Sie ein Zusatzvolumen ein, um das Totvolumen auszugleichen.

- 6. Dispensieren Sie 8 µl nukleasefreies Wasser in das Well für die NEC.
- 7. Laden Sie 10 µl nukleasefreies Wasser in das Well für die NTC.
- 8. Dispensieren Sie 2 μl SARS-CoV-2 UM Prep Buffer in jedes Well für die NEC und in die vorbereiteten Proben.
- 9. Geben Sie 8 μl der vorbereiteten Probe in ein Well mit dem SARS-CoV-2 UM Prep Buffer. Mischen Sie durch 5-maliges Auf- und Abpipettieren.
- 10. Geben Sie 15 μl des in Schritt 5 angesetzten Reaktionsgemischs in die Wells für die Proben und Kontrollen [\(Abbildung](#page-41-0) 5 dient als Beispiel). Mischen Sie durch 5-maliges Aufund Abpipettieren.
- 11. Laden Sie 10 µl der SARS-CoV-2 Positive Control in das entsprechende Well. Mischen Sie durch 5-maliges Auf- und Abpipettieren.
- 12. Versiegeln Sie die PCR-Platte, um Kreuzkontaminationen zu vermeiden. Achten Sie darauf, gleichmäßigen Druck auf die ganze Platte auszuüben, um für alle Wells eine gute Abdichtung zu erreichen.
- 13. Zentrifugieren Sie die PCR-Platte kurz, damit sich die Flüssigkeit am Boden der Wells sammelt.
- 14. Erste Verwendung: Klicken Sie in der LightCycler 480 SW UDF 2.0.0 Software auf open tools (Tools öffnen) und wählen Sie detection formats (Nachweisformate) aus, um die folgenden Kombinationen aus Anregung und Emission einzustellen: 465–510 (FAM), 540–580 (HEX) und 610–670 (ATTO647N).
- 15. Stellen Sie das RT-PCR-Programm gemäß [Tabelle](#page-41-1) 13 auf ein Reaktionsvolumen von 25 µl ein. Hinweis: Wählen Sie oben auf der Seite detection format (Nachweisformat) aus, um das in Schritt 14 erstellte Nachweisformat auszuwählen.

Hinweis: Verwenden Sie in jedem der 5 Schritte des Real-time RT-PCR-Programms eine benutzerdefinierte Aufheiz-/Abkühlgeschwindigkeit von 1,6 °C/s.

Hinweis: Die Datenerfassung sollte während des Annealing-/Elongationsschritts erfolgen.

Hinweis: Weitere Informationen finden Sie in der *Gebrauchsanweisung für den cobas z 480*.

- 16. Setzen Sie die Platte in den Real-time Thermocycler (ein Beispiel für das Layout einer PCR-Platte ist in [Abbildung](#page-41-0) 5 zu finden).
- 17. Starten Sie den Lauf.
- 18. Analysieren Sie am Ende des Laufs die Ergebnisse (siehe Abschnitt Results).

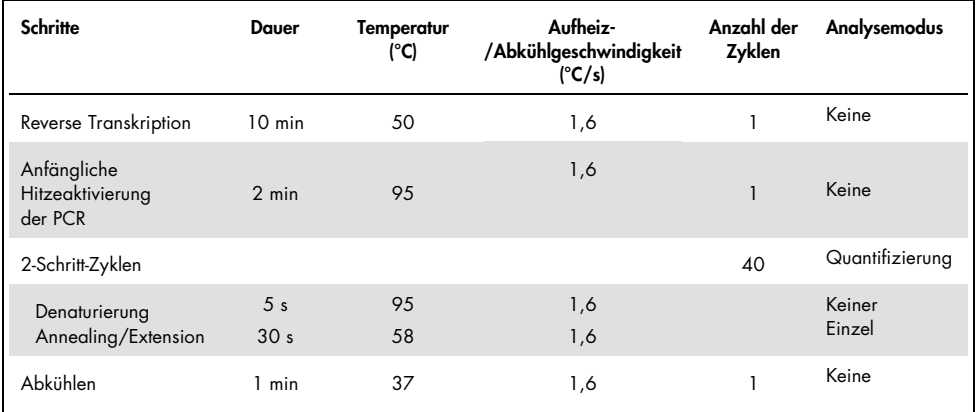

### <span id="page-41-1"></span>Tabelle 13. SARS-CoV-2 Prep&Amp UM Programm für den cobas z 480

11 10  $rac{PC}{MTC}$  $\begin{array}{c|c|c} \multicolumn{3}{c|}{B} \multicolumn{3}{c}{B} \multicolumn{3}{c}{B$  $MEC$ Sample 1<br>Sample 2 Somple 3

<span id="page-41-0"></span>Abbildung 5. Beispielhafte Plattenanordnung auf dem cobas z 480

# Protokoll: Probenvorbereitung und Nachweis von SARS-CoV-2 auf dem QuantStudio 5 Dx

Dieses Protokoll dient der Vorbereitung und dem Nachweis von SARS-CoV-2-Zielen in menschlichen nasalen, nasopharyngealen oder oropharyngealen Abstrichen, die in Transportmedien aufbewahrt werden, und von unverdünnten Speichelproben auf dem QuantStudio 5 Dx Real-time RT-PCR-Gerät.

Wichtige Hinweise vor Beginn.

- Vergewissern Sie sich, dass die auf der Verpackung und den Etiketten aller Komponenten aufgedruckten Verfallsdaten und Lagerungsbedingungen beachtet wurden. Abgelaufene oder falsch gelagerte Komponenten dürfen nicht verwendet werden.
- Verwenden Sie gut gewartete und kalibrierte Geräte.
- Achten Sie darauf, eine Kontamination mit RNasen während des Experiments zu vermeiden, und verwenden Sie nukleasefreie Kunststoffgefäße.
- Bei Verwendung des QuantStudio 5 Dx muss dem Röhrchen mit Master-Mix vor der ersten Verwendung ROX-Farbstoff zugegeben werden.

### Vorbereitende Schritte

- Atemwegsproben können während der Vorbereitungsschritte und der Reaktionseinrichtung bei Raumtemperatur aufbewahrt werden; es wird jedoch empfohlen, sie auf Eis oder bei 4 °C auf einem Kühlgestell aufzubewahren.
- Speichelproben können auf Eis oder bei 4 °C auf einem Kühlgestell aufbewahrt werden: es wird jedoch empfohlen, sie während der Vorbereitungsschritte und der Reaktionseinrichtung bei Raumtemperatur (15–25 °C) aufzubewahren.
- Bei Verwendung des QuantStudio 5 ist der ROX-Farbstoff erforderlich.
- Lassen Sie den SARS-CoV-2 UM Prep Buffer, den SARS-CoV-2 UM Amp Buffer, die SARS-CoV-2 Amp Primers, die SARS-CoV-2 IC, das Wasser für NTC und die SARS-CoV-2 Positive Control bei Raumtemperatur (15–25 °C) vollständig auftauen. Bewahren Sie die Röhrchen bis zur Verwendung bei Raumtemperatur und vor Licht geschützt auf.
- Homogenisieren Sie vor der Verwendung den SARS-CoV-2 UM Prep Buffer und den SARS-CoV-2 UM Amp Buffer durch 2 bis 3-maliges Umschwenken (nicht Vortexen) und eine anschließende kurze Zentrifugation. Alle anderen Einzelreagenzien können durch Vortexen in Impulsen für 3–5 Sekunden oder durch 2–3-maliges Umschwenken und eine anschließende kurze Zentrifugation homogenisiert werden.
- Der SARS-CoV-2 UM Prep Buffer inhibiert für den Nachweisschritt in den klinischen Proben vorhandene RNasen, ist jedoch keine Virus-inaktivierende Lösung. Alle Proben sind als potenziell gefährlich zu behandeln.
- Vergewissern Sie sich, dass die Bedingungen für die Reaktionszyklen auf der Real-time RT-PCR-Plattform den Angaben in diesem Protokoll entsprechen.
- Die Reagenzien können aliquotiert werden, um mehrere Einfrier-/Auftauzyklen zu vermeiden.
- Bereiten Sie das Reaktionsgemisch frisch vor (< 2 h vor Beginn der Real-time RT-PCR).
- Um Kontaminationen möglichst gering zu halten, sollte die Vorbereitung der Proben und der Real-time RT-PCR in separaten Bereichen erfolgen.

### Verfahren

Probenvorbereitung: Für Atemwegsproben (nasale, oropharyngeale und nasopharyngeale Abstriche) befolgen Sie Schritt 1. Für Speichelproben fahren Sie mit Schritt 2 fort.

- 1. Atemwegsproben (nasale, oropharyngeale und nasopharyngeale Abstriche):
	- 1a. Vortexen Sie den Tupfer mit der Probe gründlich.
	- 1b. Aliquotieren Sie 50–200 µl der Probe in PCR-freie 1,5-ml-Röhrchen.
	- 1c. Führen Sie einen 10-minütigen Heizschritt bei 70 °C auf einem Heizblock durch.
	- 1d. Lassen Sie die Proben mindestens 5 min lang auf Eis abkühlen. Bewahren Sie die Proben anschließend auf Eis oder bei 4 °C auf.

### 2. Speichelproben:

- 2a. Verflüssigung (zur Erleichterung der Pipettierung): Erhitzen Sie die Speichelproben 15 min lang bei 95 °C (Volumen, Behälter oder Heizvorrichtung nicht näher spezifiziert).
- 2b. Homogenisieren Sie die Probe durch vorsichtiges, 8–10-maliges Auf- und Abpipettieren.
- 2c. Aliquotieren Sie 50 µl der Probe in ein PCR-freies 1,5-ml-Röhrchen.
- 2d. Führen Sie einen 15-minütigen Heizschritt bei 95 °C auf einem Heizblock durch. Bewahren Sie die Probe dann mindestens 5 min lang bei RT auf, bevor Sie sie in das PCR-Well oder -Röhrchen laden.
- 3. Vervollständigen Sie beim ersten Gebrauch den SARS-CoV-2 UM Amp Buffer mit dem ROX Reference Dye.
	- 3a. Geben Sie 32,8 µl des ROX-Farbstoffs in ein Röhrchen mit SARS-CoV-2 UM Amp Buffer.
	- Schließen Sie den Deckel des Röhrchens mit SARS-CoV-2 UM Amp Buffer und ROX-Farbstoff und schwenken Sie das Röhrchen 3-mal um.
	- Zentrifugieren Sie den SARS-CoV-2 UM Amp Buffer mit ROX-Farbstoff, sodass er sich am Boden des Röhrchens sammelt.
- 4. Bereiten Sie für eine vollständige QuantStudio 5 Dx-Platte (96 Wells) ein Aliquot einer Mischung aus SARS-CoV-2 Amp Primers und SARS-CoV-2 Internal Control vor.
	- 4a. Überführen Sie die erforderlichen Volumen der SARS-CoV-2 Amp Primers und der SARS-CoV-2 Internal Control gemäß [Tabelle](#page-45-0) 14 in ein neues PCR-freies 1,5-ml-Röhrchen.
	- 4b. Schließen Sie den Deckel und schwenken Sie das Röhrchen 3-mal um oder vortexen Sie es 3–5 s lang in Impulsen.
	- 4c. Zentrifugieren Sie die Lösung der SARS-CoV-2 Amp Primers mit der IC, damit sie sich am Boden des Röhrchens sammelt.

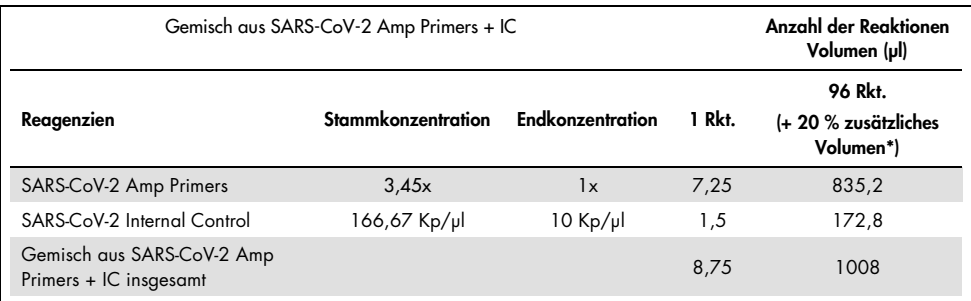

#### <span id="page-45-0"></span>Tabelle 14. Zusammensetzung des Gemischs aus SARS-CoV-2 Amp Primers+ IC

\* Hinweis: Passen Sie die Volumen der SARS-CoV-2 Amp Primers und der SARS-CoV-2 Internal Control entsprechend der Anzahl der zu testenden Proben an. Rechnen Sie ein Zusatzvolumen ein, um das Totvolumen auszugleichen.

5. Stellen Sie gemäß [Tabelle](#page-45-1) 15 ein Reaktionsgemisch her und mischen Sie es gründlich durch 3-maliges Invertieren des Röhrchens.

<span id="page-45-1"></span>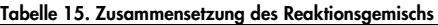

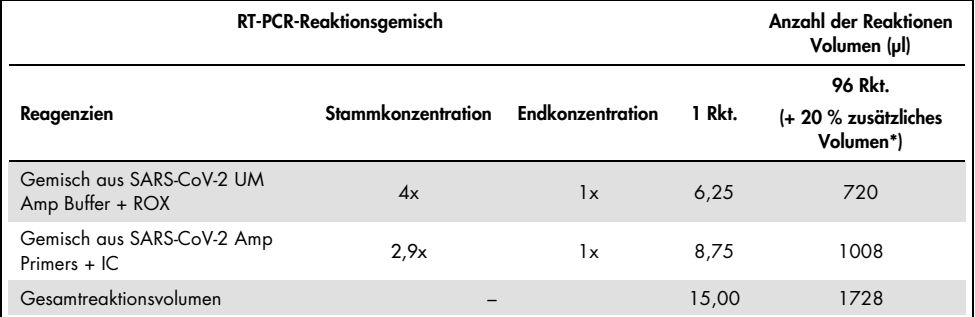

**\*** Hinweis: Passen Sie die Volumen des SARS-CoV-2 UM Amp Buffer und der SARS-CoV-2 Amp Primers entsprechend der Anzahl der zu testenden Proben an. Rechnen Sie ein Zusatzvolumen ein, um das Totvolumen auszugleichen.

- 6. Dispensieren Sie 8 µl nukleasefreies Wasser in das Well für die NEC.
- 7. Laden Sie 10 µl nukleasefreies Wasser in das Well für die NTC.
- 8. Dispensieren Sie 2 μl SARS-CoV-2 UM Prep Buffer in jedes Well für die NEC und in die vorbereiteten Proben.
- 9. Geben Sie 8 μl der vorbereiteten Probe in ein Well mit dem SARS-CoV-2 UM Prep Buffer. Mischen Sie durch 5-maliges Auf- und Abpipettieren.
- 10. Geben Sie 15 μl des in Schritt 5 angesetzten Reaktionsgemischs in die Wells für die Proben und Kontrollen [\(Abbildung](#page-47-0) 6 dient als Beispiel). Mischen Sie durch 5-maliges Aufund Abpipettieren.
- 11. Laden Sie 10 µl der SARS-CoV-2 Positive Control in das entsprechende Well. Mischen Sie durch 5-maliges Auf- und Abpipettieren.
- 12. Versiegeln Sie die PCR-Platte, um Kreuzkontaminationen zu vermeiden. Achten Sie darauf, gleichmäßigen Druck auf die ganze Platte auszuüben, um für alle Wells eine gute Abdichtung zu erreichen.
- 13. Zentrifugieren Sie die PCR-Platte kurz, damit sich die Flüssigkeit am Boden der Wells sammelt.
- 14. Erste Verwendung: Die Vorlage muss in der QuantStudio 5 Dx TD-Software, Version 1.0.1 oder höher, generiert und veröffentlicht werden, bevor der Lauf in der QuantStudio 5 Dx IVD-Software gestartet werden kann. Richten Sie die Vorlage entsprechend ein:

Hinweis: Stellen Sie in der Registerkarte Properties (Eigenschaften) den Experiment type (Experimenttyp) auf Standard Curve (Standardkurve) und den Run mode (Laufmodus) auf Standard ein.

Hinweis: Stellen Sie in der Registerkarte Method (Methode) das Real-time RT-PCR-Programm auf ein Reaktionsvolumen von 25 µl ein [\(Tabelle](#page-47-1) 16).

Hinweis: Die Datenerfassung sollte während des Annealing-/Elongationsschritts erfolgen.

Hinweis: Wählen Sie in der Registerkarte Plate (Platte) als Passive Reference (Passive Referenz) ROX aus und stellen Sie als Ziele FAM, VIC und Cy5 ohne Quencher (Auswahl von None (Keine)) ein.

Hinweis: Weitere Informationen finden Sie in der *QuantStudio 5 Dx Gebrauchsanweisung*.

- 15. Laden Sie in der QuantStudio 5 Dx IVD-Software die zuvor in Schritt 14 erstellte Vorlage. Wählen Sie die genutzten Wells aus und wenden Sie die Ziele FAM, VIC und Cy5 an.
- 16. Setzen Sie die Platte in den Real-time Thermocycler (ein Beispiel für das Layout einer PCR-Platte ist in [Abbildung](#page-47-0) 6 zu finden).
- 17. Starten Sie den Lauf.
- 18. Analysieren Sie am Ende des Laufs die Ergebnisse (siehe Abschnitt Results).

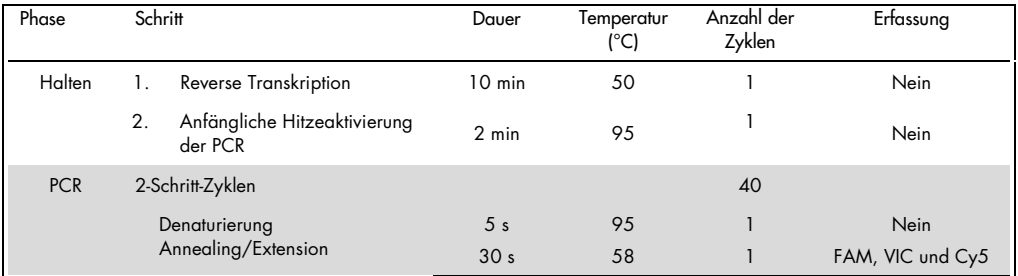

#### <span id="page-47-1"></span>Tabelle 16. SARS-CoV-2 Prep&Amp UM Programm für den QuantStudio 5 Dx

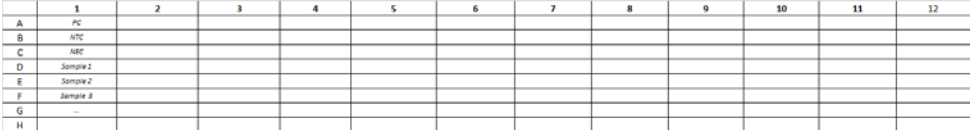

<span id="page-47-0"></span>Abbildung 6. Beispielhafte Plattenanordnung auf dem QuantStudio 5 Dx

# Ergebnisse

## Analyse auf dem RGQ MDx 5plex HRM

Auf dem RGQ MDx 5plex HRM werden die Daten mit der Rotor-Gene Q Software ab Version 2.3.1 gemäß den Anweisungen des Herstellers ausgewertet (Rotor-Gene Q MDx Bedienungsanleitung, Revision 7, September 2018).

Für die Datenanalyse müssen bestimmte Zyklen gelöscht werden ([Abbildung](#page-48-0) 7): Öffnen Sie den Rohkanal Cycling A.Green. Navigieren Sie zu Options (Optionen) > Crop Start Cycles (Erste Zyklen löschen) und geben Sie in das Dialogfeld 5 ein. Es wird ein neuer Kanal mit dem Namen Cycling A(from 5).Green erstellt. Dasselbe muss für die Rohkanäle Red und Yellow durchgeführt werden, um die Kanäle Cycling A(from 5).Red und Cycling A(from 5).Yellow zu erstellen.

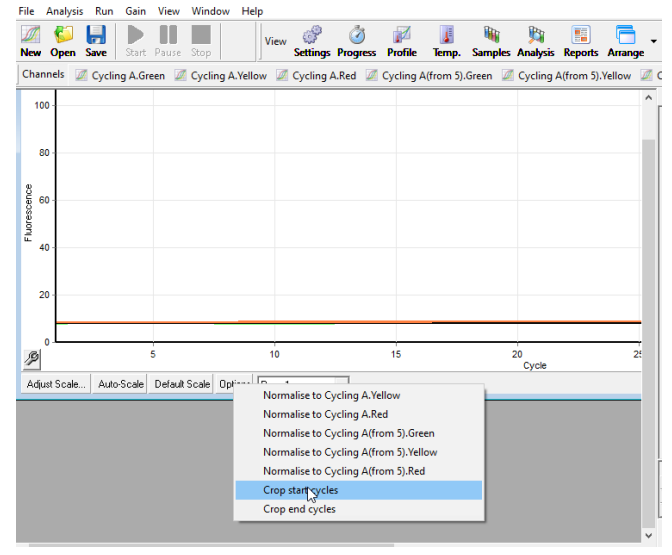

Rotor-Gene O Series Software VIRTUAL MODE - 20210617 LoD-LoB Run12 R00 RGO RD12-035 CLM (1)

<span id="page-48-0"></span>Abbildung 7. Screenshot der Festlegung gelöschter Zyklen für die Laufanalyse auf dem RGQ MDx 5plex HRM

Öffnen Sie das Analysemenü ([Abbildung](#page-49-0) 8) und wenden Sie auf jeden erstellten Kanal "Cycling A(from 5)" die folgenden Analyseparameter an, sodass die Konsistenz zwischen verschiedenen Analysen gewahrt bleibt [\(Tabelle](#page-49-1) 17).

| Kanäle                                                  | Green                                     | Red       | Yellow                                    |  |
|---------------------------------------------------------|-------------------------------------------|-----------|-------------------------------------------|--|
| Fluoreszenzschwelle                                     | 0,03                                      | 0,03      | 0,03                                      |  |
| Steigungskorrektur                                      | Ja                                        | Ja<br>Ja  |                                           |  |
| Dynamisches Röhrchen                                    | Ja                                        | Ja        | Ja                                        |  |
| Ausgangspunkt                                           | <b>Nein</b>                               | $10 - 20$ | $10 - 20$                                 |  |
| Ausreißer entfernen:<br>Reaktionseffizienzschwellenwert | Ja<br>Aktiviert 0 %                       | Nein      | <b>Nein</b>                               |  |
| Gelöschte erste Zyklen                                  | 5                                         | 5         | 5                                         |  |
| Cut-off-Zyklen                                          | $Ct > 38,00$ wird<br>als 40,00 betrachtet | Nein      | $Ct > 35,00$ wird<br>als 40,00 betrachtet |  |

<span id="page-49-1"></span>Tabelle 17. Analyseparameter für den RGQ MDx 5plex HRM

In der Software des RGQ stehen Ergebnisse in der Quantifizierungsergebnistabelle zur Verfügung, die während der Analysen geöffnet ist. Die Daten können im Format "durch Komma getrennte Werte" (.csv) gespeichert werden: Wählen Sie im Fenster der RGQ Software File (Datei) > save as (Speichern unter) > Excel analysis sheet (Excel-Analyseblatt). Vergewissern Sie sich vor dem Export der Ergebnisse, dass alle Proben ausgewählt sind [\(Abbildung](#page-49-0) 8).

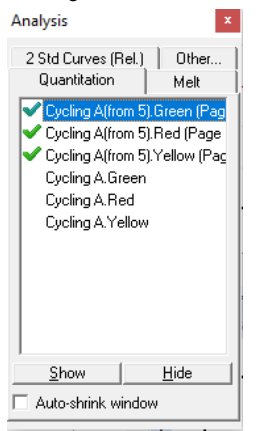

<span id="page-49-0"></span>Abbildung 8. Screenshot der für die Anwendung der Analyseparameter und den Ergebnisexport ausgewählten Kanäle (Laufanalyse mit dem RGQ MDx 5plex HRM).

## Analyse auf dem ABI 7500 Fast Dx

Auf dem ABI 7500 Fast Dx werden die Daten mit der 7500 Fast System Software, Version 1.4.1 (oder höher), gemäß den Anweisungen des Herstellers analysiert. Wählen Sie in der Registerkarte setup (Einrichtung) eine Gruppe von Wells oder die gesamte für die Analyse verfügbare Platte aus und rechtsklicken Sie, um die Well-Inspektor-Fenster zu öffnen. Die 3 Fluorophore (FAM, VIC und Cy5) müssen ausgewählt werden, und als Passive reference (Passive Referenz) ist ROX auszuwählen. Die folgenden Parameter sind erforderlich, um eine Konsistenz zwischen den verschiedenen Analysen zu gewährleisten [\(Tabelle](#page-50-0) 18).

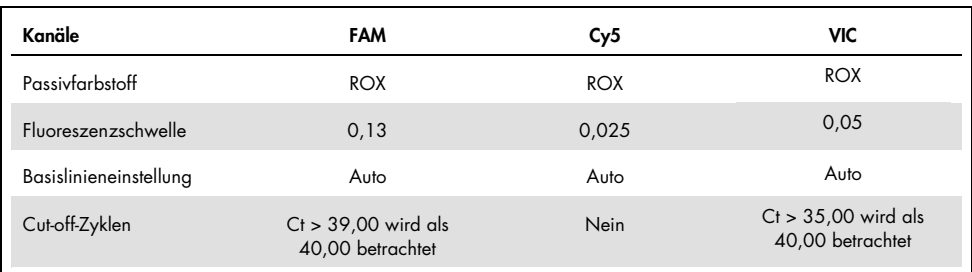

<span id="page-50-0"></span>Tabelle 18. Analyseparameter für den ABI 7500 Fast Dx

In der ABI SDS Software sind die Ct-Werte einer ausgewählten Gruppe von Wells oder der gesamten Platte im Blatt Data (Daten) des Hauptbereichs Results (Ergebnisse) verfügbar. Die Daten können im Format "durch Komma getrennte Werte" (.csv) gespeichert werden: Wählen Sie im Fenster der SDS Software File (Datei) > Export (Exportieren) > Results (Ergebnisse) (Menüpunkt Ct kann auch gewählt werden). Wählen Sie für das Format der exportierten Datei ...csv".

## Analyse auf dem CFX96 Dx

Auf dem CFX96 Dx werden die Daten mit der CFX Manager Dx Software, Version 3.1.3090.1022 (oder höher), gemäß den Anweisungen des Herstellers analysiert. FAM, HEX und Cy5 müssen für alle im Experiment genutzten Wells ausgewählt werden. Die folgenden Parameter sind erforderlich, um eine Konsistenz zwischen den verschiedenen Analysen zu gewährleisten [\(Tabelle](#page-51-0) 19).

<span id="page-51-0"></span>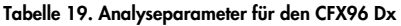

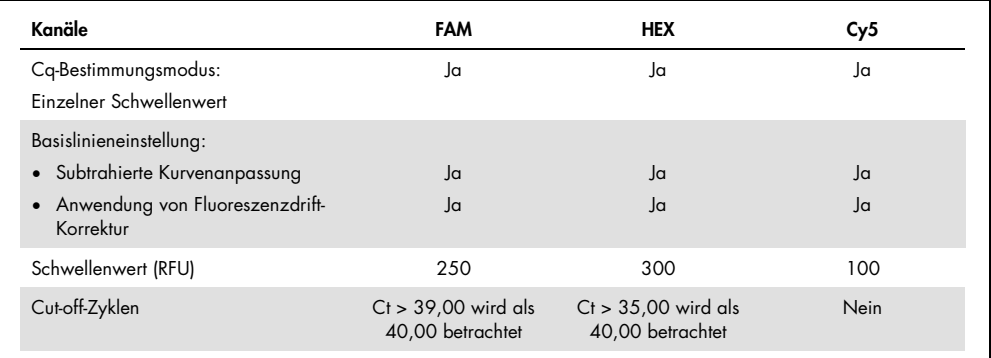

In der CFX Manager Dx Software sind die Ct-Werte (in der Software als Cq bezeichnet) einer ausgewählten Gruppe von Wells oder der gesamten Platte im Datenblatt des Bereichs Quantification Data (Quantifizierungsdaten) verfügbar. Durch Auswahl von Export (Exportieren) > Custom Export (Benutzerdefinierter Export) und Einstellen der Parameter gemäß [Abbildung](#page-52-0) 9 können die Daten im Format "durch Komma getrennte Werte" (.csv) exportiert werden.

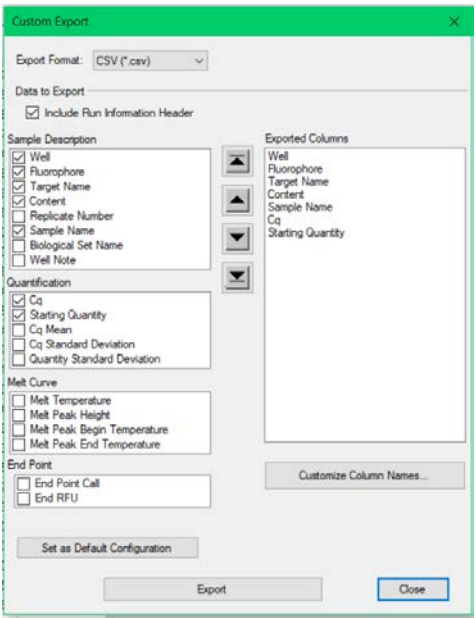

<span id="page-52-0"></span>Abbildung 9. Rohdatendatei-Parameter für den CFX96 Dx

### Analyse auf dem cobas z 480

Auf dem cobas z 480 werden die Daten mit der LightCycler 480 SW UDF, Version 2.0.0 (oder höher), gemäß den Anweisungen des Herstellers analysiert. Erstellen Sie eine Untergruppe von Proben ausschließlich mit den in diesem Experiment genutzten Wells. Erstellen Sie für jeden Kanal eine Analyseseite Abs Quant/Fit Points (Absolute Quantifizierung/Punkte anpassen) und verwenden Sie die folgenden Parameter, um eine Konsistenz zwischen den verschiedenen Experimenten zu gewährleisten [\(Tabelle](#page-53-0) 20).

| Kanäle                                                                      | FAM (465-510)                             | HEX (540-580)                             | ATTO647N (610-670)    |  |
|-----------------------------------------------------------------------------|-------------------------------------------|-------------------------------------------|-----------------------|--|
| Registerkarte "Cycle range"<br>(Zyklusbereich)<br>• Erster - letzter Zyklus | $1 - 40$                                  | $1 - 40$                                  | $6 - 40$              |  |
| • Hintergrund                                                               | 5/10                                      | 5/10                                      | 6/11                  |  |
| Registerkarte "Noise band"<br>(Rauschband)<br>• Methode                     | <b>STD Multiplier</b>                     | <b>STD Multiplier</b>                     | <b>STD Multiplier</b> |  |
| • STD Multiplier-Wert                                                       | 50                                        | 40                                        | 25                    |  |
| Registerkarte "Analysis"<br>(Analyse)                                       | $\overline{2}$                            | $\overline{2}$                            | $\overline{2}$        |  |
| • Punkte anpassen                                                           |                                           |                                           |                       |  |
| • Schwellenwertmethode                                                      | Auto                                      | Auto                                      | Auto                  |  |
| Cut-off-Zyklus                                                              | $Ct > 39,00$ wird als<br>40,00 betrachtet | $Ct > 35,00$ wird als<br>40,00 betrachtet | Nein                  |  |

<span id="page-53-0"></span>Tabelle 20. Analyseparameter für den cobas z 480

In der LightCycler 480 SW UDF, Version 2.0.0 (oder höher), sind die Ct-Werte (in der Software als Cp bezeichnet) einer ausgewählten Gruppe von Wells oder der gesamten Platte im Bereich analysis (Analyse) verfügbar [\(Abbildung](#page-54-0) 10). Die Daten können durch Rechtsklick auf die Ergebnistabelle und Auswahl von Export table (Tabelle exportieren) nach Kanal als Textdatei (.txt) exportiert werden.

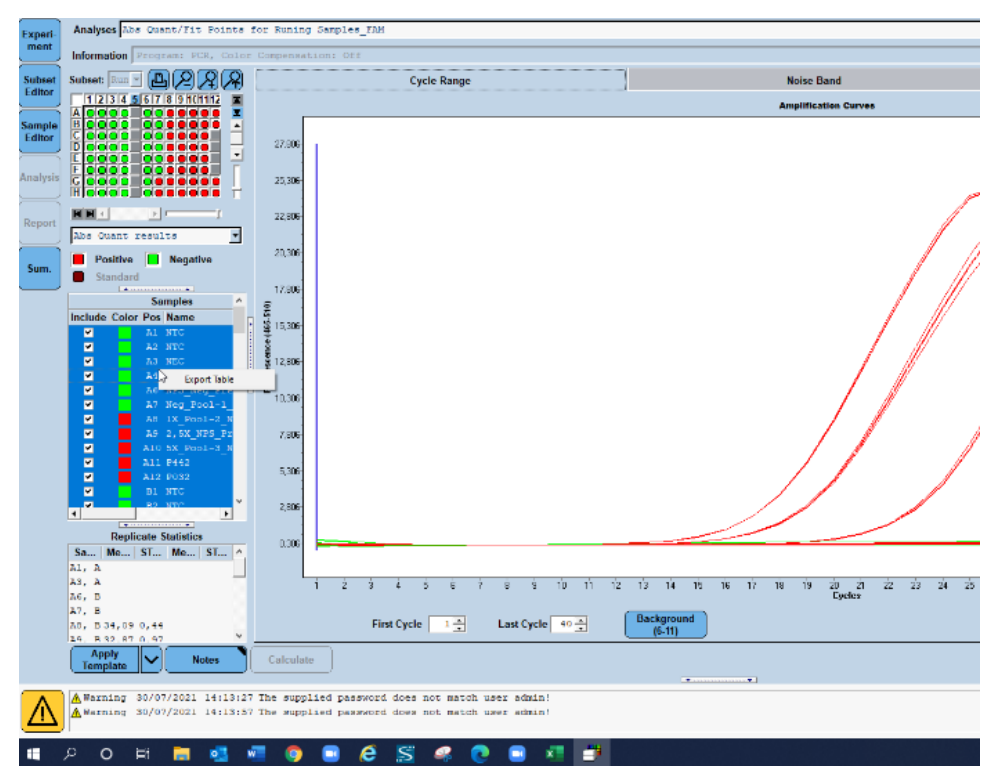

<span id="page-54-0"></span>Abbildung 10. Screenshot der exportierten Daten in der LightCycler 480 SW UDF, Version 2.0.0 (oder höher).

## Analyse auf dem QuantStudio 5 Dx

Auf dem QuantStudio 5 Dx werden die Daten mit der QuantStudio 5 Dx IVD Software, Version 1.0.1 (oder höher), gemäß den Anweisungen des Herstellers analysiert. Im Fenster Assign Targets and Samples (Ziele und Proben zuweisen) müssen die 3 Fluorophore (FAM, VIC und Cy5) für alle im Experiment genutzten Wells ausgewählt werden, und als Passive reference (Passive Referenz) ist ROX auszuwählen. Die folgenden Parameter sind erforderlich, um eine Konsistenz zwischen den verschiedenen Analysen zu gewährleisten [\(Tabelle](#page-55-0) 21).

| Kanäle                        | FAM                                       | VIC                                       | Cy5         |
|-------------------------------|-------------------------------------------|-------------------------------------------|-------------|
| Passivfarbstoff               | <b>ROX</b>                                | <b>ROX</b>                                | <b>ROX</b>  |
| <b>Fluoreszenzschwelle</b>    | 0,21                                      | 0,062                                     | 0,04        |
| <b>Basislinieneinstellung</b> | Auto                                      | Auto                                      | Auto        |
| Cut off Zyklen                | $Ct > 39,00$ wird als<br>40,00 betrachtet | $Ct > 35,00$ wird als<br>40,00 betrachtet | <b>Nein</b> |

<span id="page-55-0"></span>Tabelle 21. Analyseparameter für den QuantStudio 5 Dx

Die Daten können als Tabelle oder als Text (xls, .xlsx, .txt) formatiert werden. Wählen Sie in der Registerkarte Export (Exportieren) der QuantStudio 5 Dx IVD Software alle Optionen im Bereich content (Inhalt) an und wählen Sie die Option unify the above content into one file (obige Inhalt in einer Datei zusammenführen).

## Interpretation der Ergebnisse

Die Positivkontrolle (Positve Control, PC) sowie das N1- und das N2-Gen werden auf dem RGQ MDx 5plex HRM im Fluoreszenzkanal "Green" und auf dem ABI 7500 Fast Dx, CFX96 Dx, cobas z 480 und QuantStudio 5 Dx im Fluoreszenzkanal "FAM" nachgewiesen.

Die Probenkontrolle, bestehend aus RNase P, wird auf dem RGQ MDx 5plex HRM im Fluoreszenzkanal "Yellow" und auf dem ABI 7500 Fast Dx, CFX96 Dx, cobas z 480 und QuantStudio 5 Dx im Fluoreszenzkanal "VIC/HEX" nachgewiesen. Für jede klinische Probe sollte eine Amplifikation der Probenkontrolle erfolgen. Bei der PC kann trotz des Fehlens humaner Sequenzen eine Amplifikation im Kanal "Yellow" beobachtet werden. In diesem Fall kann ein Signal für die PC im Kanal "Yellow" ignoriert werden, da das starke Fluoreszenzsignal aus dem Kanal "Green" in den Kanal "Yellow" übergehen kann. Die interne Kontrolle (Internal Control, IC) ist in den SARS-CoV-2 Amp Primers enthalten. Der Nachweis der Kontrolle ohne Template (No Template Control, NTC), der Extraktionskontrolle (No Extraction Control, NEC), der Positivkontrolle (Positive Control, PC) und der klinischen Proben erfolgt auf dem RGQ MDx 5plex HRM im Fluoreszenzkanal "Red" und auf dem ABI 7500 Fast Dx, CFX96 Dx, cobas z 480 und QuantStudio 5 Dx im Fluoreszenzkanal "Cy5/ATTO647N". Damit ein Real-time RT PCR-Lauf als gültig betrachtet wird, müssen die Kontrollen PC, NTC und NEC die aufgeführten Ergebnisse liefern (siehe [Tabelle](#page-56-0) 22, [Tabelle](#page-57-0) 23).

| Kontrolle                                                          | Detektion im<br>Kanal "Green" | Detektion im<br>Kanal "Yellow"                                                        | Detektion im<br>Kanal "Red" | Interpretation           |
|--------------------------------------------------------------------|-------------------------------|---------------------------------------------------------------------------------------|-----------------------------|--------------------------|
| Positivkontrolle<br>(Positive Control, PC)                         | $Ct \le 38.00$                | Indifferent                                                                           | Indifferent                 | PC ist gültig.           |
|                                                                    | Ct > 38,00<br>oder Kein Ct    | Indifferent                                                                           | Indifferent                 | PC ist ungültig.         |
| Kontrolle ohne Template (No<br>Template Control, NTC) oder         | Ct > 38,00<br>oder Kein Ct    | $Ct > 35,00$ oder<br>Kein Ct                                                          | Ja                          | NTC/NEC ist<br>gültig.   |
| <b>Extraktionskontrolle (No</b><br><b>Extraction Control, NEC)</b> |                               | Beliebige andere Kombinationen mit<br>Amplifikation im Kanal "Green" oder<br>"Yellow" |                             | NTC/NEC ist<br>ungültig. |

<span id="page-56-0"></span>Tabelle 22. Laufvalidierungskriterien und Ergebnisinterpretation für den RGQ MDx 5plex HRM

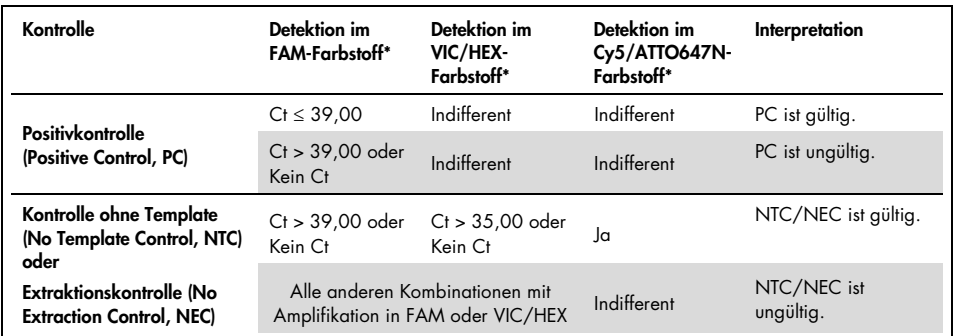

<span id="page-57-0"></span>Tabelle 23. Kriterien für die Laufgültigkeit und Ergebnisinterpretation für ABI 7500 Fast Dx, CFX96 Dx, cobas z 480 und QuantStudio 5 Dx Real-time RT-PCR-Geräte

Um die getesteten Proben zu validieren, müssen die Proben erwartungsgemäß amplifiziert und detektiert werden.

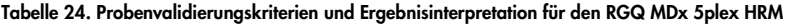

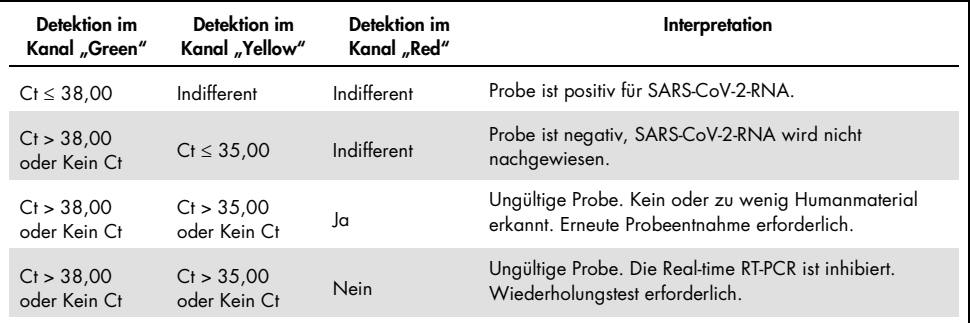

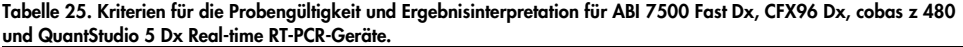

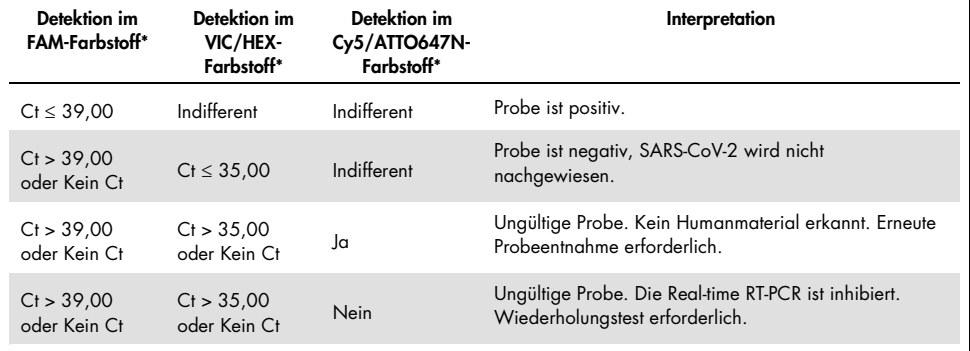

# Anwendungseinschränkungen

- Für *in-vitro*-diagnostische Anwendungen.
- Die Ergebnisse des *artus* SARS-CoV-2 Prep&Amp UM Kit sind nicht als alleinige Grundlage für die Diagnose, Behandlung oder andere Entscheidungen des Patientenmanagements vorgesehen. Negative Ergebnisse schließen eine Infektion mit SARS-CoV-2 nicht aus und sollten nicht die alleinige Grundlage für eine Entscheidung zur Behandlung des Patienten bilden.
- Das Produkt ist zur Verwendung durch Personal vorgesehen, das speziell in *in-vitro*diagnostischen Verfahren unterrichtet und geschult wurde.
- Für optimale PCR-Ergebnisse ist die strikte Einhaltung der Gebrauchsanweisung der Realtime RT-PCR-Plattform (Rotor-Gene Q 5-plex HRM MDx, ABI 7500 Fast Dx, CFX96 Dx, cobas z 480, or QuantStudio 5 Dx) erforderlich.
- Die auf der Verpackung und den Etiketten der einzelnen Komponenten angegebenen Verfallsdaten sind zu beachten. Abgelaufene Reagenzien dürfen nicht benutzt werden.
- Die Leistungsmerkmale dieses Tests wurden nicht für Speichelproben von Patienten ohne Anzeichen und Symptome einer Atemwegsinfektion bestimmt.
- Um das Risiko falsch negativer Ergebnisse beim Testen schwach positiver klinischer Proben zu vermeiden, wenn sichtbare Blutspuren im Röhrchen erkennbar sind, sollte dies dokumentiert werden. Falls dann bei Verwendung des *artus* SARS-CoV-2 Prep&Amp UM Kit ein negatives Ergebnis erhalten wird, sollte eine neue Probe entnommen und abermals mit dem *artus* SARS-CoV-2 Prep&Amp UM Kit getestet werden.

## Leistung

## Analytische Sensitivität (Nachweisgrenze)

Die analytische Sensitivität oder Nachweisgrenze (Limit of Detection, LoD) ist definiert als die niedrigste Konzentration, bei der ≥ 95 % der getesteten Proben ein positives Ergebnis liefern. Die LoD wurde durch die Analyse serieller Verdünnungen negativer nasopharyngealer Abstrichproben und verflüssigter unverdünnter Speichelproben bestimmt, die mit hochkonzentrierten Stämmen inaktivierter Viruspartikel von kommerziellen Anbietern (ZeptoMetrix®) hergestellt wurden. Für die LoD-Experimente wurden je Probe zwei Probenpools verwendet. Um die ermittelte LoD-Konzentration zu bestätigen, muss die Detektionsrate aller Wiederholungen ≥ 95 % sein (mindestens 19/20 Wiederholungen müssen ein positives Signal erzeugen).

Die LoD-Konzentration wurde anhand nasopharyngealer Proben und unverdünnter Speichelproben auf den angegebenen Real-time RT-PCR-Plattformen (RGQ MDx, ABI 7500 Fast Dx, CFX96 Dx, QuantStudio 5 Dx und cobas z 480) bestätigt.

### Nasale, oropharyngeale und nasopharyngeale Proben

Die LoD wird mit 950 Kp/ml für RGQ MDx, ABI 7500 Fast Dx,CFX96 Dx und QuantStudio 5 Dx sowie mit 475 Kp/ml für cobas z 480 angegeben (siehe [Tabelle](#page-61-0) 26).

### Unverdünnte Speichelproben

Die LoD wird mit 950 Kp/ml für den RGQ MDx und 1200 Kp/ml für ABI 7500 Fast Dx, cobas z 480, QuantStudio 5 Dx und CFX96 Dx angegeben (siehe [Tabelle](#page-61-0) 26).

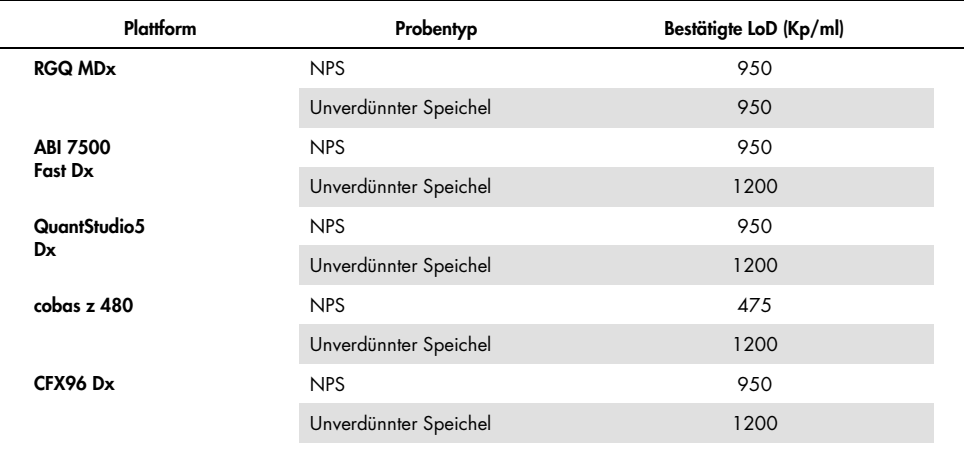

#### <span id="page-61-0"></span>Tabelle 26. Übersicht über die LoD-Ergebnisse für die einzelnen Real-time RT-PCR-Plattformen

## Analytische Spezifitätsstudien (Inklusivität und Exklusivität/Kreuzreaktivität)

### Inklusivität

Die Inklusivität der *artus* SARS-CoV-2 Amp Primers and Probes wurde mit einer *In-silico*-Analyse der in der GISAID-Datenbank (www.gisaid.org) verfügbaren Sequenzen bewertet. Insgesamt wurden 722.488 Sequenzen (Stand 23/03/2021) von COVID CG [\(https://covidcg.org](https://covidcg.org/)) analysiert, ergänzt durch GISAID-Metadaten. Die Sequenzen wurden mit der [WIV04-](https://www.ncbi.nlm.nih.gov/nuccore/MN996528) [Referenzsequenz](https://www.ncbi.nlm.nih.gov/nuccore/MN996528) abgeglichen (zu 100 % identisch mit Wuhan-Hu-1[/NC\\_045512.2,](https://www.ncbi.nlm.nih.gov/nuccore/NC_045512.2) mit Ausnahme der Länge des Poly-A-Schwanzes) und die Einzelnukleotid-Varianten (Single Nucleotide Variations, SNVs) wurden in der genomischen Zielregion der *artus* SARS-CoV-2 Prep&Amp UM Kit Primers and Probes analysiert. Die Prävalenz der identifizierten SNVs blieb unter 1 %, ebenso wie die Häufigkeit der gleichzeitig auftretenden Mutationen. Kein SNV wurde an den letzten 1 bis 3 Nukleotiden vom 3'-Ende in den jeweiligen Oligonukleotiden lokalisiert, wodurch eine Auswirkung auf die Leistung erwartet wird. Es wird davon ausgegangen, dass das *artus* SARS-CoV-2 Prep&Amp UM Kit in der Lage ist, 100 % der veröffentlichten Sequenzen nachzuweisen.

### Exklusivität/Kreuzreaktivität

### *In-silico*-Analyse

Die Exklusivität der *artus* SARS-CoV-2 Amp Primers and Probes wurde mit einer *In-silico*-Analyse der in der NCBI-Datenbank verfügbaren Sequenzen bewertet. Die *In-silico*-Analyse zeigte, dass einige der getesteten Pathogene eine Homologie von mehr als 80 % mit einem der *artus* SARS-CoV-2 Primern oder Sonden aufweisen. Dazu gehören *Candida albicans*, SARS-CoV-1, *Streptococcus pyogenes* und *Streptococcus salivarius. Pseudomonas aeruginosa* hatte weniger als 80 % Homologie mit einem der Primer/Sonden des SARS-CoV-2-Assays. Die *artus* SARS-CoV-2 Amp Primers and Probes zeigten jedoch keine mögliche Amplifikation mit den verschiedenen Sequenzen aus der NCBI nr/nt Datenbank.

Insgesamt wurden 36 Bakterien-, Viren- und Pilzstämme [\(Tabelle](#page-62-0) 27) mittels In-silico-PCR mit einer maximal möglichen Amplifikatgröße von 500 bp analysiert. Die Pathogen-Sequenzen stammen aus der NCBI-Datenbank, jedoch zeigte keiner dieser Pathogene eine Amplifikation *in silico*. [Tabelle](#page-62-0) 27 enthält die Liste der *in silico* getesteten Pathogene.

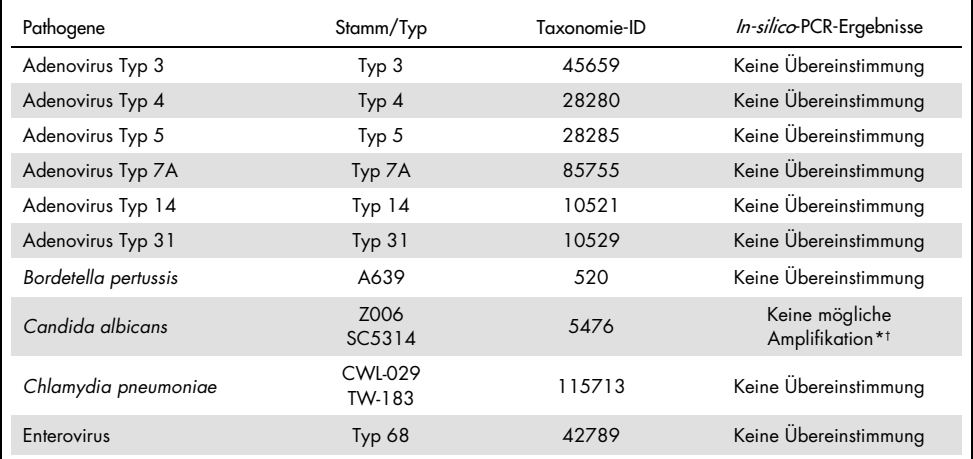

<span id="page-62-0"></span>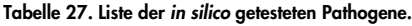

\* Sequenzübereinstimmung mit einem der Primer/Sonden zeigte eine Homologie von <80 %.

† Sequenzübereinstimmung mit einem der Primer/Sonden zeigte eine Homologie ≥ 80 %.

(Fortsetzung auf der nächsten Seite)

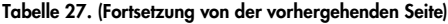

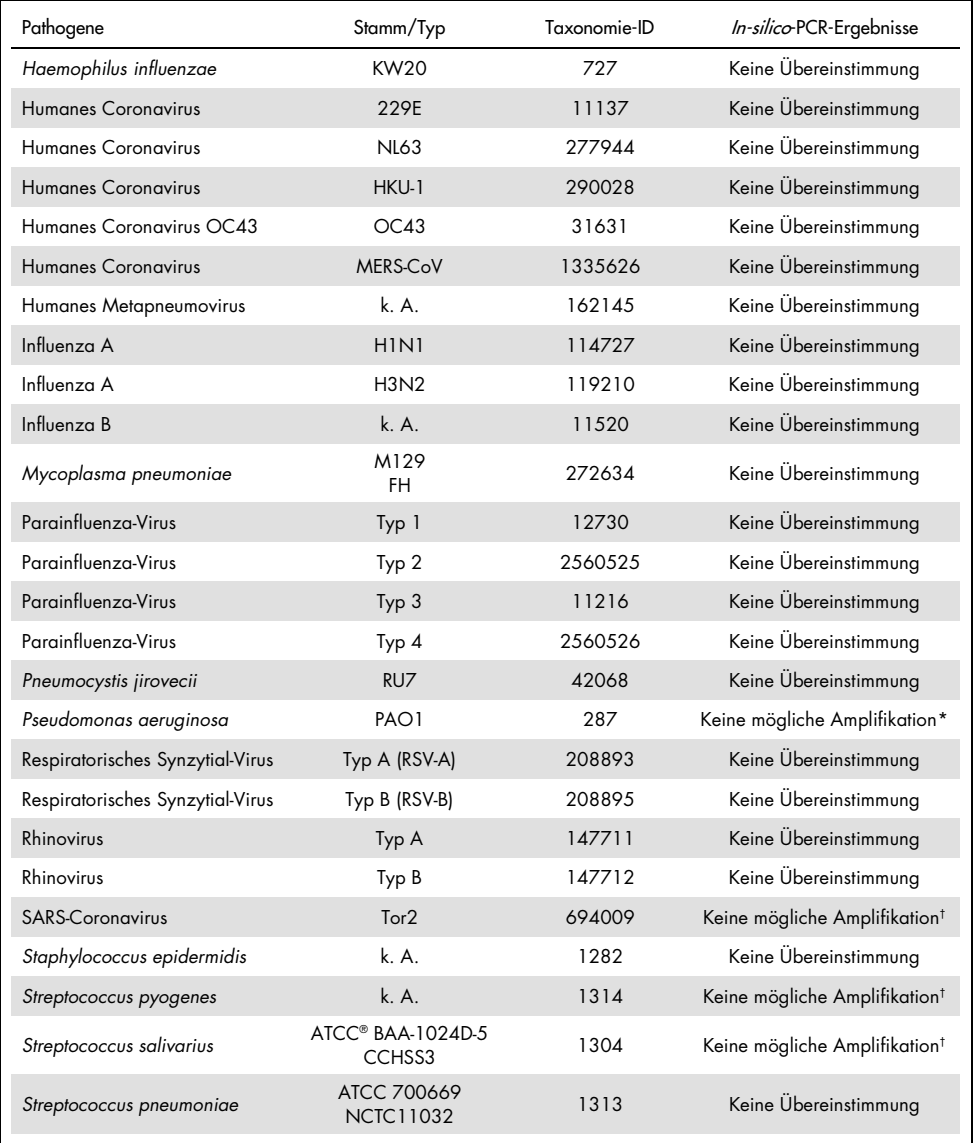

\* Sequenzübereinstimmung mit einem der Primer/Sonden zeigte eine Homologie von <80 %.

† Sequenzübereinstimmung mit einem der Primer/Sonden zeigte eine Homologie ≥ 80 %.

#### *In-vitro*-Analyse

Die Kreuzreaktivität wurde *in vitro* mit Pathogenen verifiziert, die in der In-silico-Analyse eine Homologie von ≥ 80 % mit den SARS-CoV-2-Amp Primers aufwiesen. Die Proben wurden vorbereitet, indem die Matrix der nasopharyngealen Abstriche mit potenziell kreuzreaktiven Organismen bei 106 Kp/ml versetzt wurde, mit Ausnahme von SARS-CoV-1, das gemäß der Empfehlung des Lieferanten unverdünnt getestet wurde. Keines dieser Pathogene zeigte *in vitro* Kreuzreaktivität.

Die mikrobielle Interferenz des *artus* SARS-CoV-2 Prep&Amp UM Kit Assays wurde *in vitro* anhand eines Panels empfohlener Pathogene [\(Tabelle](#page-65-0) 28) bewertet. Die Proben wurden vorbereitet, indem maximal 5 Pathogene in negative nasopharyngeale Abstriche mit inaktivierten SARS-CoV-2-Partikeln (Zeptometrix) mit einer Konzentration von 2,87 x LoD zugegeben wurden, und zwar bei 105 TCID50/ml für virale Ziele, bei 106 Kp/ml für bakterielle und fungale Ziele, oder bei der höchstmöglichen Konzentration auf Basis der Stammkonzentration. Die NATtrol™ Panels und SARS-CoV-1 wurden direkt mit inaktivierten SARS-CoV-2-Viruspartikeln (Zeptometrix) mit einer Konzentration von 2,87 x LoD versetzt. Die Ergebnisse für jeden getesteten Mikroorganismen-Pool und die jeweiligen Konzentrationen sind unten zusammengefasst.

[Tabelle](#page-65-0) 28 enthält die Liste der auf mikrobielle Interferenz getesteten Pathogene.

| Pool-<br>ID/Proben-ID | Mikroorganismus                           | Quelle                             | Endkonzentration | Einheit   | Ergebnis             |  |
|-----------------------|-------------------------------------------|------------------------------------|------------------|-----------|----------------------|--|
| Pool 1                | SARS-CoV-2                                | Zeptometrix<br>(NATSARS(COV2)-ERC) | $2.72E + 03$     | Kp/ml     |                      |  |
|                       | <b>Humanes Coronavirus</b><br>229E        | Zeptometrix (0810229CFHI)          | $1.43E + 0.5$    | TCID50/ml | Keine<br>Interferenz |  |
|                       | <b>Humanes Coronavirus</b><br>OC43        | Zeptometrix (0810024CFHI)          | $5.86E + 04$     | TCID50/ml |                      |  |
|                       | <b>Humanes Coronavirus</b><br><b>NL63</b> | Zeptometrix (0810228CFHI)          | $2.84E + 04$     | TCID50/ml |                      |  |
|                       | Adenovirus T3                             | Zeptometrix (0810016CFHI)          | $1.43E + 0.5$    | TCID50/ml |                      |  |
|                       | Parainfluenza-Virus 1                     | Zeptometrix (0810014CFHI)          | $9.14E + 06$     | TCID50/ml |                      |  |
|                       | SARS-CoV-2                                | Zeptometrix<br>(NATSARS(COV2)-ERC) | $2.72E + 03$     | Kp/ml     | Keine                |  |
| Pool 2                | Adenovirus T31                            | Zeptometrix (0810073CFHI)          | $1.67E + 04$     | TCID50/ml | Interferenz          |  |
|                       | Parainfluenza-Virus 2                     | Zeptometrix (0810015CFHI)          | $4.29E + 04$     | TCID50/ml |                      |  |
|                       | Influenza B<br>Florida/02/2006            | Zeptometrix (0810037CFHI)          | $1.43E + 0.5$    | TCID50/ml |                      |  |
| Pool 3                | Rhinovirus T 1A                           | Zeptometrix (0810012CFNHI)         | $2.86E + 04$     | TCID50/ml |                      |  |
|                       | SARS-CoV-2                                | Zeptometrix<br>(NATSARS(COV2)-ERC) | $2.72E + 03$     | Kp/ml     |                      |  |
|                       | Parainfluenza-Virus T3                    | Zeptometrix (0810016CFHI)          | $1.43E + 07$     | TCID50/ml |                      |  |
|                       | Haemophilus influenzae                    | ATCC (51907D-5)                    | 1.00E+06         | CFU/ml    |                      |  |
|                       | Streptococcus<br>pneumoniae               | ATCC (700669DQ)                    | 3.30E+06         | CFU/ml    | Keine<br>Interferenz |  |
|                       | Candida albicans                          | Zeptometrix (0801504DNA)           | 1.00E+06         | CFU/ml    |                      |  |
|                       | Staphylococcus<br>epidermidis             | ATCC (12228DQ)                     | 4.60E+06         | CFU/ml    |                      |  |

<span id="page-65-0"></span>Tabelle 28. Liste der *in vitro* getesteten Pathogene bei mikrobiell bedingten Störungen.

(Fortsetzung auf der nächsten Seite)

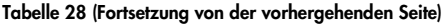

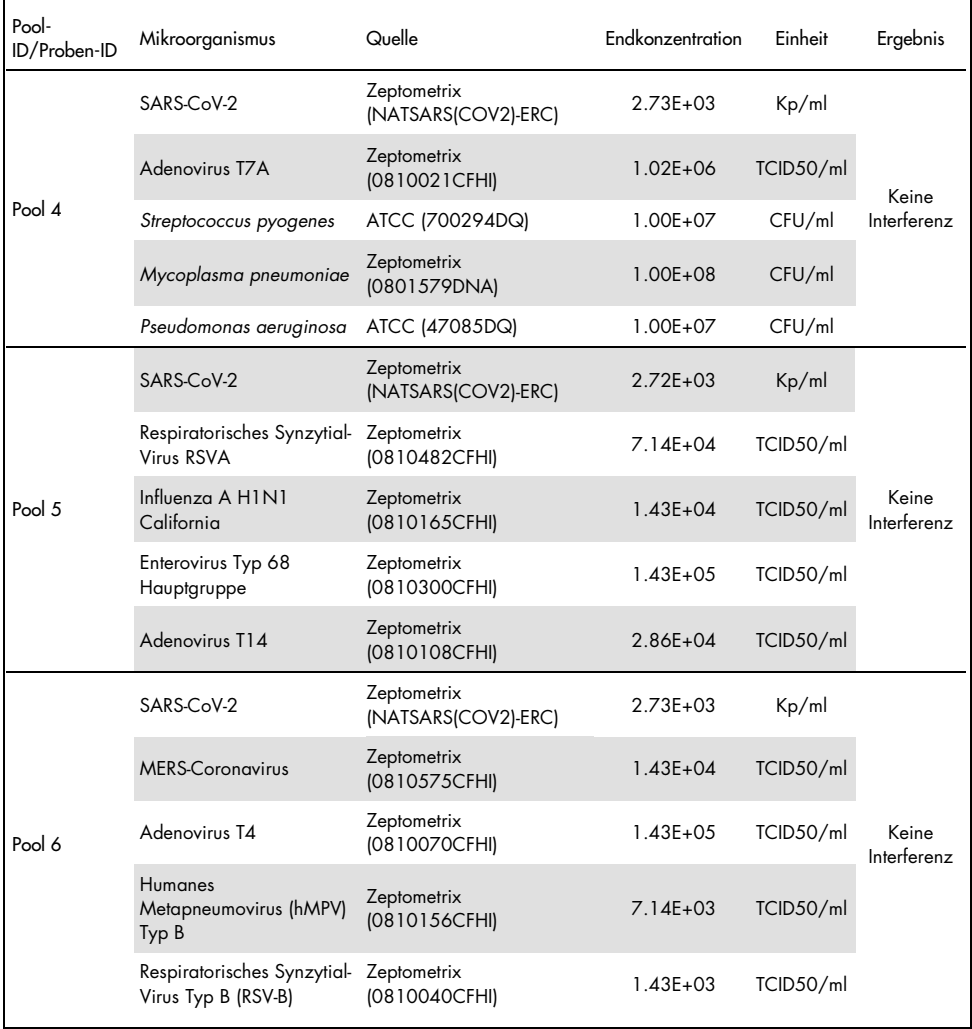

(Fortsetzung auf der nächsten Seite)

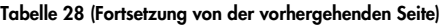

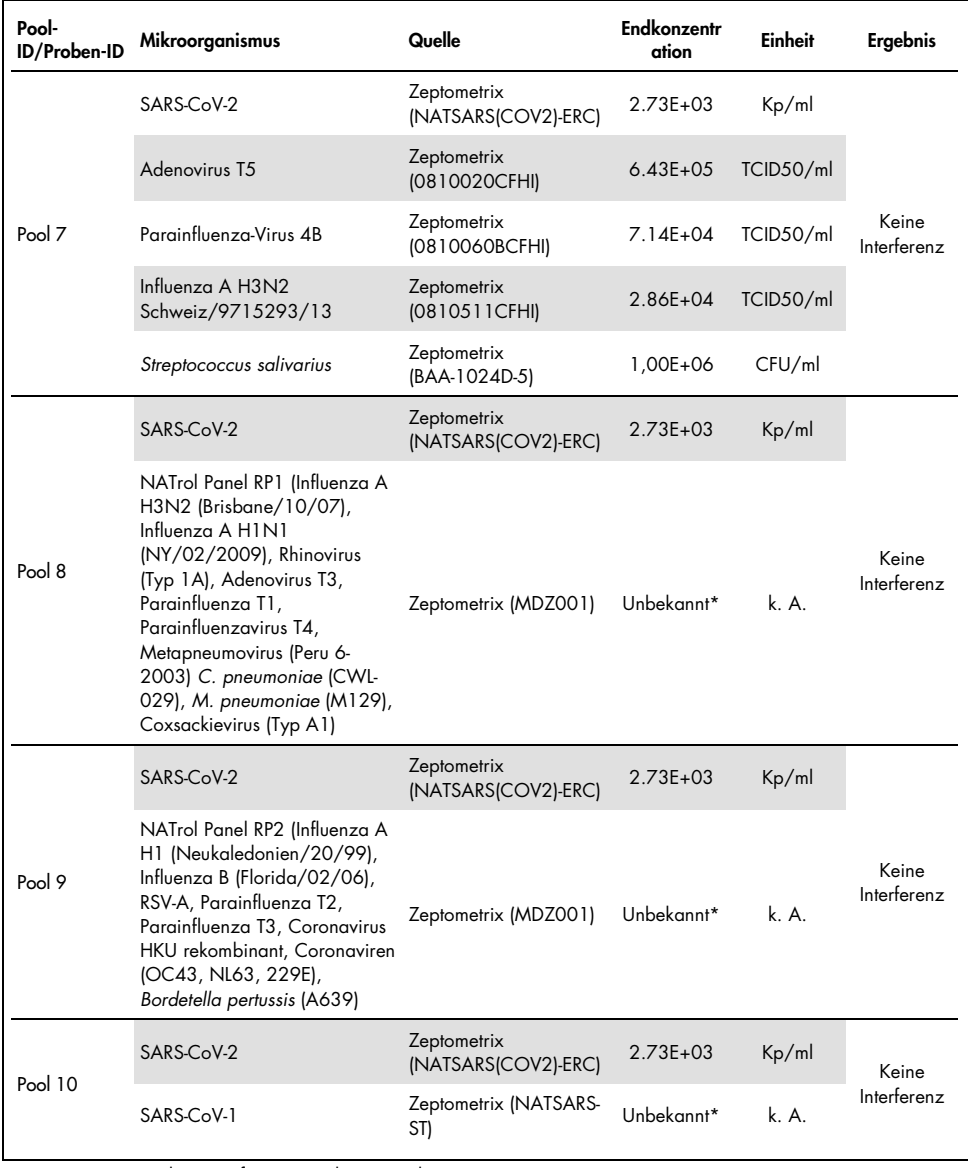

\* Konzentration wird vom Lieferanten nicht mitgeteilt.

## Störsubstanzen

### Nasale, oropharyngeale und nasopharyngeale Abstrichproben

Die Auswirkung von mutmaßlichen Störsubstanzen (die in [Tabelle 29](#page-69-0) aufgeführten Substanzen) auf die Leistung des *artus* SARS-CoV-2 Prep&Amp UM Kit wurde bewertet. Die Tests wurden an 3 Pools negativer nasopharyngealer Abstriche und an 3 Pools positiver nasopharyngealer Abstriche durchgeführt, die mit inaktivierten SARS-CoV-2-Viruspartikeln (Zeptometrix) mit einer Konzentration von 4 x LoD versetzt wurden. Die Experimente wurden auf der RGQ MDx 5plex HRM-Plattform (auf 4 Geräten) von 1 Bediener mit 1 Pilot-Kit durchgeführt.

Jeder Pool wurde in 2 geteilt, um entweder die in einem Lösungsmittel gelöste Störsubstanz (Testprobe) oder das Lösungsmittel allein (Kontrollprobe) zu testen. Die Trefferquoten in den Fluoreszenzkanälen "Green" und "Red" wurden zwischen dem Test und den entsprechenden Kontrollproben verglichen. Bei Abwesenheit von Störungen haben der Test und die zugehörigen Kontrollproben die gleiche Trefferquote.

[Tabelle](#page-69-0) 29 zeigt, dass keine der getesteten Substanzen die Leistung des *artus* SARS-CoV-2 Prep&Amp UM Kit im Fluoreszenzkanal "Green" beeinträchtigt.

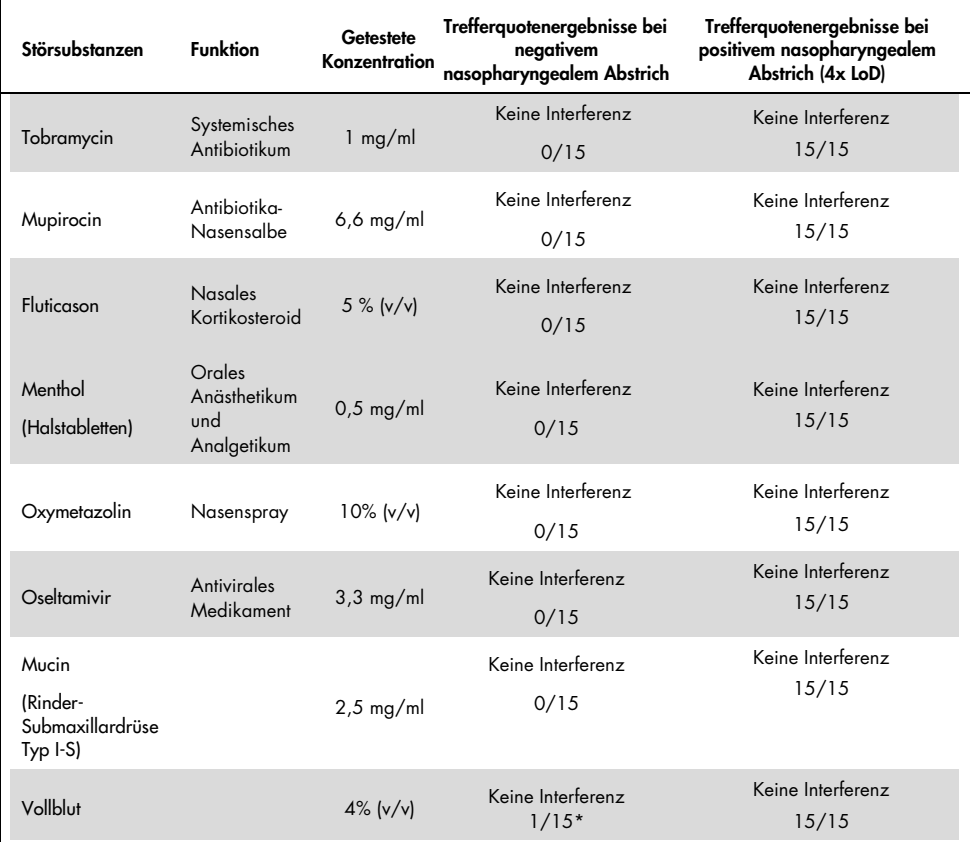

<span id="page-69-0"></span>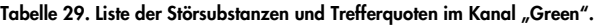

\* Es wurde eine Amplifikation erkannt, die einem Artefakt entspricht.

### Unverdünnte Speichelproben

Die Auswirkung von acht mutmaßlichen Störsubstanzen (die in [Tabelle](#page-71-0) 30 aufgeführten Substanzen) auf die Leistung des *artus* SARS-CoV-2 Prep&Amp UM Kit wurde bewertet. Die Tests wurden an 1 Pool negativer unverdünnter Speichelproben durchgeführt, der zweigeteilt wurde, um mit zwei verschiedenen Verdünnungsstufen zu arbeiten: (1) negative unverdünnte Speichelproben und (2) künstlich positive unverdünnte Speichelproben (gewonnen durch Versetzen des negativen Pools mit inaktivierten SARS-CoV-2-Viruspartikeln (Zeptometrix) bei 3x LoD (3600 Kp/ml)). Die unverdünnten Speichelproben wurden unter Verwendung eines handelsüblichen Kits mit der cobas z 480 Plattform durch 3 Bediener getestet.

Für jede Störsubstanz wurden die Probenreplikate zweigeteilt, um entweder die in einem Lösungsmittel gelöste Störsubstanz (Testprobe) oder das Lösungsmittel allein (Kontrollprobe) zu testen. Die Trefferquoten in den Fluoreszenzkanälen "Green", "Red" und "Yellow" wurden zwischen dem Test und den entsprechenden Kontrollproben verglichen. Liegen keine Interferenzen vor, haben der Test und die zugehörigen Kontrollproben die gleiche Trefferquote.

Bezogen auf die qualitative Analyse (Probenstatus) haben die acht getesteten Störsubstanzen (siehe [Tabelle](#page-71-0) 30) keine Auswirkungen auf die Ergebnisse des *artus* SARS-CoV-2 Prep&Amp UM Kit für positive und negative Speichelproben.

[Tabelle](#page-71-0) 30 zeigt, dass keine der getesteten Substanzen die Leistung des *artus* SARS-CoV-2 Prep&Amp UM Kit im Fluoreszenzkanal "Green" beeinträchtigt.

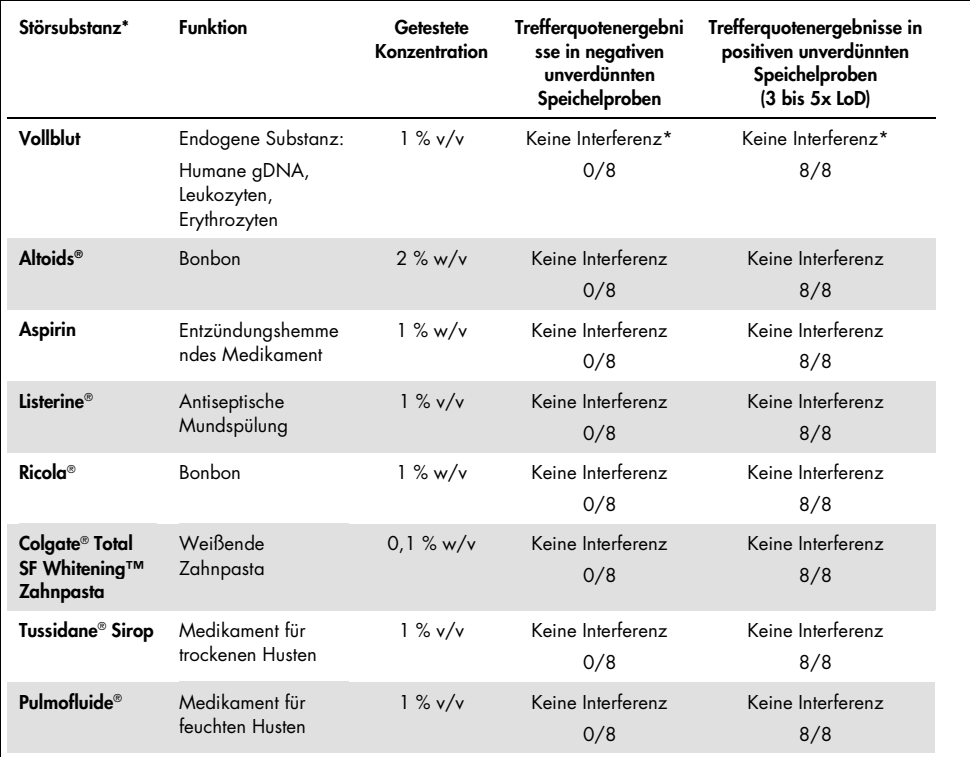

<span id="page-71-0"></span>Tabelle 30. Liste der Störsubstanzen und Trefferquoten im Kanal "Green".

\*Für das Vollblut wurde ein Störeffekt beim Nachweis der IC im Kanal "Red" beobachtet (Hemmung von 10–40 %), der jedoch keine Auswirkungen auf die Probengültigkeit hat. Im Kanal "Green" wurde der Probenstatus nicht durch Vollblut beeinträchtigt, aber es ließ sich eine leichte Ct-Drift beobachten (durchschnittlich 1,35 Ct später mit Vollblut verglichen mit der Kontrollprobe).

Um das Risiko falsch negativer Ergebnisse beim Testen schwach positiver klinischer Proben zu vermeiden, wenn sichtbare Blutspuren im Röhrchen erkennbar sind, sollte dies dokumentiert werden. Falls dann bei Verwendung des *artus* SARS-CoV-2 Prep&Amp UM Kit ein negatives Ergebnis erhalten wird, sollte dem Patienten erneut unverdünnter Speichel entnommen und abermals mit dem *artus* SARS-CoV-2 Prep&Amp UM Kit getestet werden.
### Probenstabilitätsstudie

Die Probenstabilitätsstudie wurde durchgeführt, um die Auswirkungen verschiedener Probenlagerungsbedingungen auf die qualitativen (Trefferquotenanalyse) und quantitativen (Ct-Drift-Analyse) Ergebnisse der *artus* SARS-CoV-2 Prep&Amp UM Kits zu untersuchen. Die Experimente umfassten die Analyse zweier Verdünnungsstufen: (1) negative Proben und (2) künstlich positive Proben, die durch Versetzen mit inaktivierten SARS-CoV-2-Viruspartikeln (Zeptometrix) gewonnen wurden. Um die Stabilität der Proben (Speichel und NPS) zu bestätigen, war es erforderlich, dass ≥ 95 % der Replikate die gleiche Trefferquote ergeben und für jede Stabilitätsbedingung eine Ct-Drift ≤ 10 % gegenüber dem Zeitpunkt 0 eintritt.

#### Nasale, oropharyngeale und nasopharyngeale Proben:

Die verschiedenen getesteten Stabilitätsbedingungen sind in [Tabelle](#page-73-0) 31 aufgeführt. Es wurden Tests anhand von 3 Probenpools durchgeführt. Negative NPS-Proben, künstlich positive NPS-Proben bei 5x LoD (4750 Kp/ml) und drei Chargen Chargenfreigabe-Proben BRS1 (N2 string, 1000 Kp/10 µl), BRS2 (RNAse P gblock, 1000 Kp/10 µl) und BRS3 (N1 string, 1000 Kp/10 ul) wurden auf der ABI 7500 Fast Dx Plattform getestet.

Aus den qualitativen und quantitativen Analyseergebnissen lässt sich folgern, dass die getesteten Lagerungsbedingungen für NPS-Proben keinen Einfluss auf die Trefferquote hatten (es wurde der erwartete Probenstatus nachgewiesen) und nicht zu signifikanten Ct-Drifts der Ergebnisse des *artus* SARS-CoV-2 Prep&Amp UM Kit führten. Damit war die Leistung des Kits bei allen getesteten Lagerungsbedingungen der NPS-Proben stabil (siehe [Tabelle](#page-73-0) 31).

[Tabelle](#page-73-0) 31 zeigt die Stabilitätsbedingungen für nasopharyngeale Proben

| Bedingungen      | Angegebene Probenstabilität |
|------------------|-----------------------------|
| F/T              | 3 F/T                       |
| 4 °C (2 °C-8 °C) | 72 h                        |
| –70 °C           | 2 Wochen                    |

<span id="page-73-0"></span>Tabelle 31. Stabilitätsbedingungen für nasopharyngeale Proben.

#### Unverdünnte Speichelproben

Die verschiedenen getesteten Stabilitätsbedingungen sind in [Tabelle](#page-73-1) 32 aufgeführt. Es wurden Tests anhand von 2 Probenpools durchgeführt. Negative unverdünnte Speichelproben und künstlich positive unverdünnte Speichelproben bei 3xLoD (3600 Kp/ml) wurden auf der ABI 7500 Fast Dx Plattform getestet.

Aus den qualitativen und quantitativen Analyseergebnissen lässt sich folgern, dass die getesteten Lagerungsbedingungen keinen Einfluss auf die Trefferquote hatten (es wurde der erwartete Probenstatus nachgewiesen) und nicht zu signifikanten Ct-Drifts der Ergebnisse des *artus* SARS-CoV-2 Prep&Amp UM Kit führten. Damit war die Leistung des Kits bei allen getesteten Lagerungsbedingungen der unverdünnten Speichelproben stabil.

[Tabelle](#page-73-1) 32 zeigt die Stabilitätsbedingungen für unverdünnte Speichelproben.

| Bedingungen                                                                                                    | Angegebene Probenstabilität                                                            |
|----------------------------------------------------------------------------------------------------|----------------------------------------------------------------------------------------|
| F/T                                                                                                    | 3 F/T                                                                                  |
| RT (18 °C-26 °C)                                                                                                    | 72 h                                                                                   |
| 4 °C (2 °C-8 °C)                                                                                                    | 72 h                                                                                   |
| Kombinierte Bedingungen: 6 Stunden bei RT,<br>kombiniert mit 72 h bei 4 °C (2-8 °C), kombiniert mit<br>8 Tagen bei -20 °C<br>$(-30 °C)$ bis $-15 °C$ | 6 h RT, dann 72 h bei 4 °C (2–8 °C), dann 7 Tage -<br>20 °C<br>$(-30 °C)$ bis $-15 °C$ |
| $-20$ °C (-30 °C bis -15 °C)                                                                                                    | 1 Monat (30,5 Tage)                                                                    |

<span id="page-73-1"></span>Tabelle 32. Stabilitätsbedingungen für unverdünnte Speichelproben

### Präzision

Die Präzisionsstudie bewertete die Reproduzierbarkeit (dieselbe Probe wird in verschiedenen Läufen und unter verschiedenen Bedingungen wiederholt: 5 Tage, 3 Kit-Chargen, 3 Bediener und 2 Geräte) und die Wiederholbarkeit (die gleiche Probe wird im gleichen Lauf und unter den gleichen Bedingungen wiederholt). Die Tests erfolgten auf dem RGQ MDx mit negativen nasopharyngealen Proben und negativen nasopharyngealen Proben, versetzt mit einer Konzentration von 5 x LoD.

Für jede Verdünnungsstufe wurden 204 Datenpunkte erfasst. Wiederholbarkeits- und Reproduzierbarkeitsdaten wurden verwendet, um die Standardabweichung (Standard Deviation, SD) und den Variationskoeffizienten (Coefficient of Variation, %CV) für die SARS-CoV-2-Ziele in den Kanälen "Green", "Yellow" und "Red" zu bestimmen. [Tabelle](#page-74-0) 33 zeigt, dass das *artus* SARS-CoV-2 Prep&Amp UM Kit eine Gesamtpräzision von 0,63 SD (2,03 %CV) im Kanal "Green", 0,54 SD (2,22 %CV) im Kanal "Yellow" und 1,28 SD  $(4,10 \, \text{\%CV})$  im Kanal "Red" aufweist.

| Proben und<br>Detektionskanal                                  | Insgesamt       | Tag-zu-<br>Tag  | Charge-<br>zu-Charge | Bediener-zu-<br>Bediener      | Instrument-zu-<br>Instrument | Lauf-<br>zu-Lauf | Innerhalb<br>des Laufs |
|----------------------------------------------------------------|-----------------|-----------------|----------------------|-------------------------------|------------------------------|------------------|------------------------|
|                                                                |                 |                 |                      | Standardabweichung (SD)       |                              |                  |                        |
|                                                                |                 |                 |                      | (Variationskoeffizient (%CV)) |                              |                  |                        |
| Negative<br>nasopharyngeale<br>Abstrichprobe<br>Kanal "Yellow" | 0,54<br>(2, 22) | 0,09<br>(0, 37) | 0,10<br>(0, 42)      | 0,06<br>(0, 27)               | 0,11<br>(0, 47)              | 0,09<br>(0, 36)  | 0,50<br>(2,05)         |
|                                                                |                 |                 |                      |                               |                              |                  |                        |
| Negative<br>nasopharyngeale<br>Abstrichprobe<br>Kanal "Red"    | 1,15<br>(3,68)  | 0,0<br>(0,00)0  | 0,55<br>(1,76)       | 0,00<br>(0,00)                | 0,12<br>(0, 40)              | 0,39<br>(1, 26)  | 0,92<br>(2,96)         |
| Gespikte<br>nasopharyngeale<br>Abstrichprobe<br>Kanal "Green"  | 0,63<br>(2, 03) | 0,18<br>(0, 59) | 0,31<br>(1,00)       | 0,00<br>(0,00)                | 0,08<br>(0, 25)              | 0,00<br>(0,00)   | 0,51<br>(1,64)         |

<span id="page-74-0"></span>Tabelle 33. Standardabweichung und Variationskoeffizient des *artus* SARS-CoV-2 Prep&Amp UM Kit.

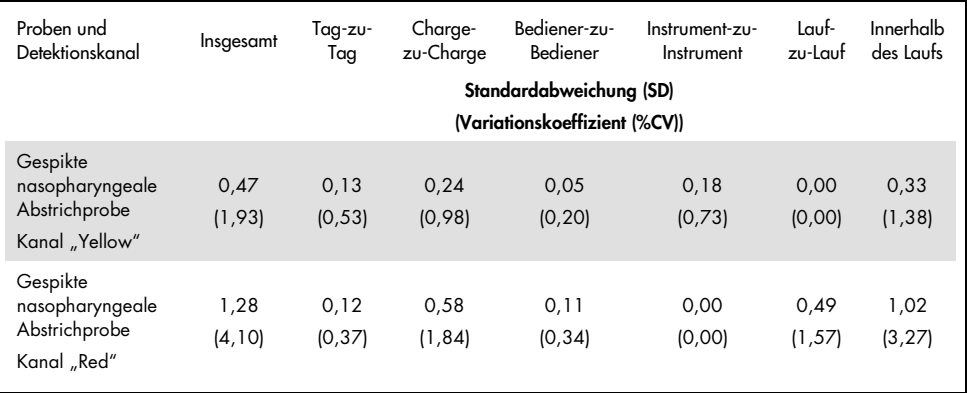

### Klinische Leistungsmerkmale

### Nasopharyngeale Abstriche

Die klinischen Leistungsmerkmale des *artus* SARS-CoV-2 UM Prep&Amp Assays wurden anhand von 150 retrospektiven klinischen nasopharyngealen Abstrichproben in Transportmedium bewertet.

Alle Proben wurden von Patienten mit Anzeichen und Symptomen einer COVID-19-Infektion entnommen und bis zur Verwendung gefroren gelagert.

Die klinische Validierung wurde mit dem ABI 7500 Fast Dx durchgeführt. [Tabelle 34](#page-76-0) zeigt die Leistung des *artus* SARS-CoV-2 Prep&Amp UM Kit im Vergleich zu einer Referenzmethode.

| <b>Probenstatus</b> | N  | % Positiv | 95-%-KI        | % Negativ | 95-%-KI        |
|---------------------|----|-----------|----------------|-----------|----------------|
| Positiv             | 52 | 98,1      | 89,9-99,7      | 1,9       | $\blacksquare$ |
|                     |    | (51/52)   |                | (1/52)    |                |
| Negativ             | 98 | 5,1       | $\blacksquare$ | 94,9      | 88,7-97,8      |
|                     |    | (5/98)    |                | (93/98)   |                |

<span id="page-76-0"></span>Tabelle 34. Klinische Leistungsmerkmale des *artus* SARS-CoV-2 Prep&Amp UM Kit im Vergleich zu einer Referenzmethode.

Abweichende Ergebnisse wurden mit einer dritten Methode ausgewertet und anhand einer Kontingenztabelle neu analysiert. Die Gesamtergebnisse für die klinischen Leistungsmerkmale werden als prozentuale positive Übereinstimmung (Positive Percentage Agreement, PPA) und prozentuale negative Übereinstimmung (Negative Percent Agreement, NPA) ausgedrückt und sind in [Tabelle](#page-76-1) 35 dargestellt.

<span id="page-76-1"></span>Tabelle 35. Klinische Leistungsmerkmale des *artus* SARS-CoV-2 Prep&Amp UM Kit nach Analyse der abweichenden Ergebnisse.

| Probenstatus | N  | % Positiv | 95-%-KI                  | % Negativ | 95-%-KI                  |
|--------------|----|-----------|--------------------------|-----------|--------------------------|
| Positiv      | 52 | 98,1      | 89,9-99,7                | 1,9       | $\overline{\phantom{0}}$ |
|              |    | (51/52)   |                          | (1/52)    |                          |
| Negativ      | 98 | 5,1       | $\overline{\phantom{a}}$ | 94,9      | 88,7-97,8                |
|              |    | (5/98)    |                          | (93/98)   |                          |

Nachstehend sind der Anteil der übereinstimmenden Proben sowie die prozentuale positive und negative Übereinstimmung (PPA bzw. NPA) mit den erwarteten Probenzuständen aufgeführt:

Prozentuale positive Übereinstimmung

(Positive Percent Agreement, PPA): 51/52 = 98,1 % (95-%-KI: 89,9 %–99,7 %) Prozentuale negative Übereinstimmung (Negative Percent Agreement, NPA): 93/98 = 94,9 % (95-%-KI: 88,6 %–97,8 %)

#### Nasopharyngeale Abstriche einschließlich solcher von asymptomatischen Personen

Die klinischen Leistungsmerkmale des *artus* SARS-CoV-2 UM Prep&Amp Assays wurden anhand von 153 retrospektiven klinischen nasopharyngealen Abstrichproben in Transportmedium bewertet.

Alle Proben wurden Patienten ohne Symptome oder sonstige Hinweise, die den Verdacht auf eine COVID-19-Infektion begründen, entnommen.

Die klinische Validierung wurde mit dem ABI 7500 Fast Dx durchgeführt. Sechzehn Proben wurden nach dem Test mit dem *artus* SARS-CoV-2 Prep&Amp UM Kit aufgrund des Status "ungültig" gemäß den Probenvaliditätskriterien von der Analyse ausgeschlossen [\(Tabelle](#page-57-0) 23).

[Tabelle](#page-77-0) 36 zeigt die Leistungsmerkmale des *artus* SARS-CoV-2 Prep&Amp UM Kit im Vergleich zu einer Referenzmethode, ausgedrückt als prozentuale positive Übereinstimmung (Positive Percent Agreement, PPA) und prozentuale negative Übereinstimmung (Negative Percent Agreement, NPA).

| Probenstatus | N  | % Positiv | 95-%-KI                      | % Negativ | 95-%-KI                  |
|--------------|----|-----------|------------------------------|-----------|--------------------------|
| Positiv      | 50 | 64,0      | 50,1-75,9                    | 36,0      | $\overline{\phantom{a}}$ |
|              |    | (32/50)   |                              | (18/50)   |                          |
| Negativ      | 87 | 1,15      | $\qquad \qquad \blacksquare$ | 98,85     | 93,8-99,8                |
|              |    | (1/87)    |                              | (86/87)   |                          |

<span id="page-77-0"></span>Tabelle 36. Klinische Leistungsmerkmale des *artus* SARS-CoV-2 Prep&Amp UM Kit im Vergleich zu einer Referenzmethode

Neunzehn abweichende Ergebnisse wurden mit einer dritten Methode untersucht und anhand einer Kontingenztabelle neu analysiert. Die Gesamtergebnisse für die klinischen Leistungsmerkmale werden als prozentuale positive Übereinstimmung (Positive Percentage Agreement, PPA) und prozentuale negative Übereinstimmung (Negative Percent Agreement, NPA) ausgedrückt und sind in [Tabelle](#page-78-0) 37 dargestellt.

| <b>Probenstatus</b> | N   | % Positiv        | 95-%-KI                  | % Negativ          | 95-%-KI        |
|---------------------|-----|------------------|--------------------------|--------------------|----------------|
| Positiv             | 32  | 100,0<br>(32/32) | 89,3-100,0               | 0(0/32)            | $\blacksquare$ |
| Negativ             | 105 | 0,95<br>(1/105)  | $\overline{\phantom{0}}$ | 99.05<br>(104/105) | 94,8-99,8      |

<span id="page-78-0"></span>Tabelle 37. Klinische Leistungsmerkmale des *artus* SARS-CoV-2 Prep&Amp UM Kit nach Analyse der abweichenden Ergebnisse.

Achtzehn falsch negative Proben wurden neu als richtig negativ eingestuft, während eine falsch positive Probe falsch positiv blieb.

Nachstehend sind der Anteil der übereinstimmenden Proben sowie die prozentuale positive und negative Übereinstimmung (PPA bzw. NPA) mit den erwarteten Probenzuständen aufgeführt:

Prozentuale positive Übereinstimmung

(Positive Percent Agreement, PPA): 32/32 = 100,0 % (95-%-KI: 89,3 %–100,0 %) Prozentuale negative Übereinstimmung (Negative Percent Agreement, NPA): 104/105 = 99,05 % (95-%-KI: 94,8 %–99,8 %)

### Unverdünnte Speichelproben

Die klinischen Leistungsmerkmale des *artus* SARS-CoV-2 UM Prep&Amp Assays wurden anhand von 142 unverdünnten Speichelproben bewertet.

Alle Proben wurden von Patienten mit Anzeichen und Symptomen einer COVID-19-Infektion entnommen. Die klinische Validierung wurde mit dem ABI 7500 Fast Dx durchgeführt. Zwölf Proben wurden nach dem Test mit dem *artus* SARS-CoV-2 Prep&Amp UM Kit von der Analyse ausgeschlossen, ebenso wie die Referenzmethode, da beide Tests gemäß den Probenvaliditätskriterien als ungültig eingestuft wurden.

[Tabelle](#page-79-0) 38 zeigt die Leistungsmerkmale des *artus* SARS-CoV-2 Prep&Amp UM Kit im Vergleich zu einer Referenzmethode.

| <b>Probenstatus</b> | N  | % Positiv        | 95-%-KI     | % Negativ      | 95-%-KI      |
|---------------------|----|------------------|-------------|----------------|--------------|
| Positiv             | 45 | 93,33<br>(42/45) | 82,14-97,71 | 6,67<br>(3/45) | -            |
| Negativ             | 85 | 0<br>(0/85)      | -           | 100<br>(85/85) | 95,68-100,00 |

<span id="page-79-0"></span>Tabelle 38. Klinische Leistungsmerkmale des *artus* SARS-CoV-2 Prep&Amp UM Kit im Vergleich zu einer Referenzmethode.

Drei abweichende Ergebnisse wurden mit einer dritten Methode untersucht und anhand einer Kontingenztabelle neu analysiert. Die Gesamtergebnisse für die klinischen Leistungsmerkmale werden als prozentuale positive Übereinstimmung (Positive Percent Agreement, PPA) und prozentuale negative Übereinstimmung (Negative Percent Agreement, NPA) ausgedrückt und sind in [Tabelle](#page-79-1) 39 dargestellt.

<span id="page-79-1"></span>Tabelle 39. Klinische Leistungsmerkmale des *artus* SARS-CoV-2 Prep&Amp UM Kit nach Analyse der abweichenden Ergebnisse.

| Probentyp | N  | % Positiv        | 95-%-KI     | % Negativ      | 95-%-KI                  |
|-----------|----|------------------|-------------|----------------|--------------------------|
| Positiv   | 43 | 97,67<br>(42/43) | 87,94-99,59 | 2,32<br>(1/43) | $\overline{\phantom{0}}$ |
| Negativ   | 87 | 0<br>(0/87)      | -           | 100<br>(87/87) | 95,77-100,00             |

Zwei falsch negative Ergebnisse wurden nach der erneuten Analyse als richtig negativ eingestuft, während bei einem Ergebnis die Einstufung als falsch negativ beibehalten wurde.

Nachstehend sind der Anteil der übereinstimmenden Proben sowie die prozentuale positive und negative Übereinstimmung (PPA bzw. NPA) mit den erwarteten Probenzuständen aufgeführt:

Prozentuale positive Übereinstimmung

(Positive Percent Agreement, PPA): 42/43 = 97,67 % (95-%-KI: 87,94 %–99,59 %) Prozentuale negative Übereinstimmung:

(Negative Percent Agreement, NPA) 87/87 = 100,00 % (95-%-KI: 95,77 %–100,00 %)

### **Literatur**

- 1. CUI J *et al.* (2019) Origin and evolution of pathogenic coronaviruses. Nat Rev Microbiol **17**, 181-192
- 2. Gagneur *et al.* (2002) Infections nosocomiales à coronavirus humains chez le nouveauné. Arch Pédiatr **9**, 61-69
- 3. HU *et al.* (2020) Characteristics of SARS-CoV-2 and COVID-19. Nat Rev Microbiol 6:1-14.
- 4. Mackay IM. (2004) Real-time PCR in the microbiology laboratory. Clin Microbiol. Infect 10(3), 190−212
- 5. European Commission. (2020) Current performance of COVID-19 test methods and devices and proposed performance criteria. 16 April 2020. https://ec.europa.eu/docsroom/documents/40805/attachments/1/translations/en/ren ditions/native

## Hilfe zur Fehlerbehebung

In diesem Abschnitt zur Fehlerbehebung finden Sie hilfreiche Informationen zur Behebung möglicher Probleme. Weitere Informationen finden Sie auch auf der Seite "Frequently Asked Questions" (Häufig gestellte Fragen) unseres Support-Centers unter: [www.qiagen.com/FAQ/FAQList.aspx](http://www.qiagen.com/FAQ/FAQList.aspx).

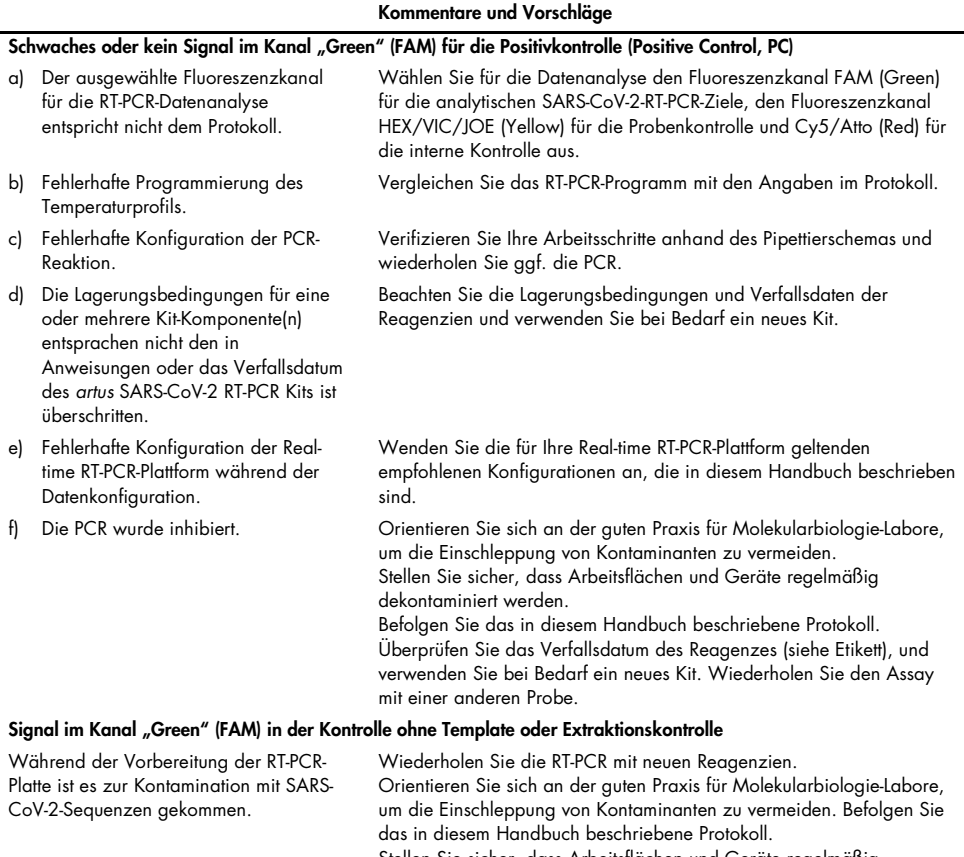

#### Kommentare und Vorschläge

#### Schwaches oder kein rotes Signal (Cy5/Atto) von der internen Kontrolle

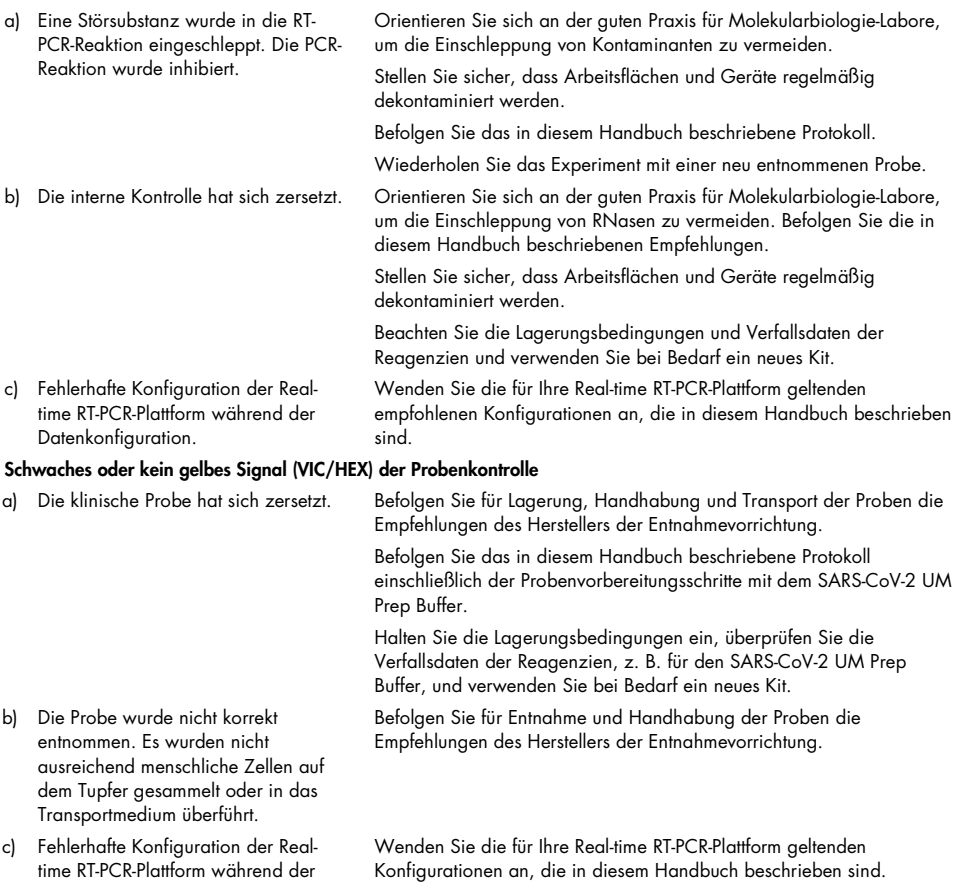

Datenkonfiguration.

# Symbole

In der Gebrauchsanweisung oder auf der Verpackung und Etikettierung können die folgenden Symbole verwendet werden:

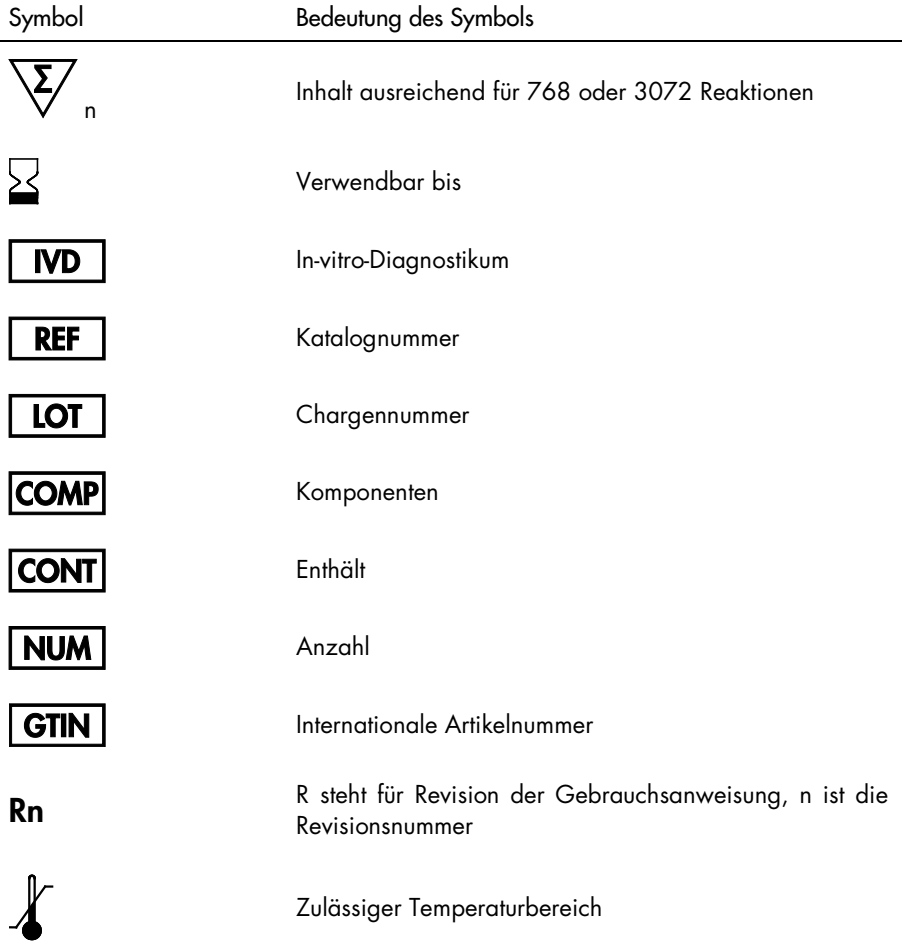

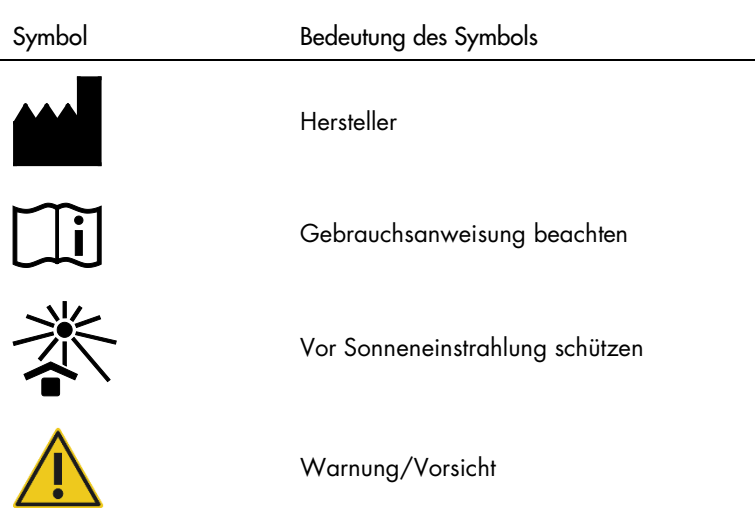

# Kontakt

Für technische Hinweise und weitere Informationen wenden Sie sich bitte an den Technischen Service von QIAGEN [support.qiagen.com](http://support.qiagen.com/).

### Bestellinformationen

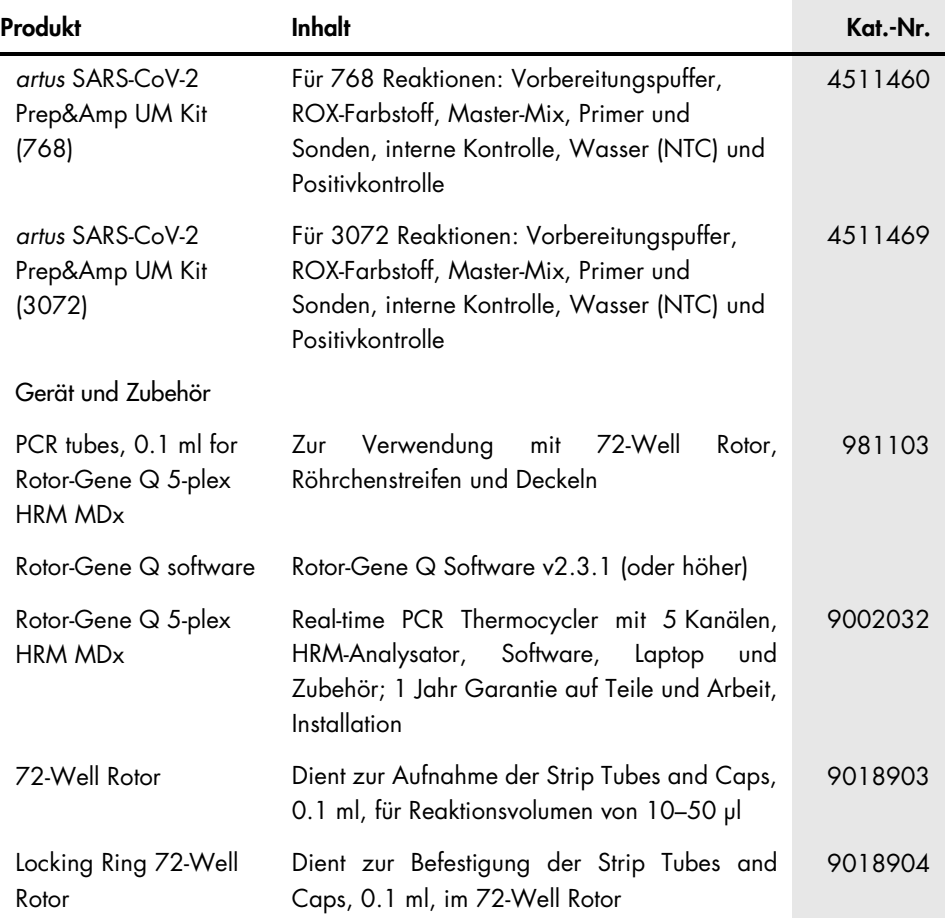

Aktuelle Lizenzinformationen und produktspezifische rechtliche Haftungsausschlüsse finden Sie im Handbuch oder Benutzerhandbuch des jeweiligen QIAGEN-Kits. Handbücher und Benutzerhandbücher zu QIAGEN-Kits sind unter [www.qiagen.com](http://www.qiagen.com/) verfügbar oder können beim Technischen Service von QIAGEN oder Ihrem örtlichen Händler angefordert werden.

# Bearbeitungshistorie des Dokuments

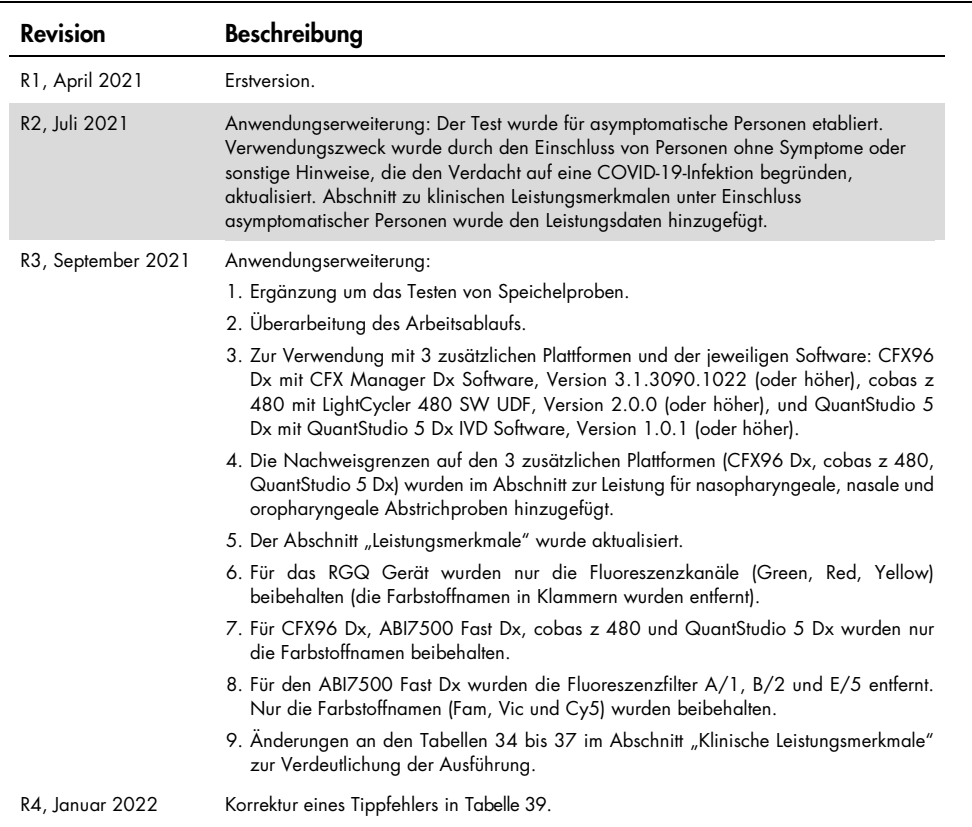

#### Eingeschränkte Nutzungsvereinbarung für das *artus* SARS-CoV-2 Prep&Amp UM Kit

Mit der Verwendung dieses Produkts erkennen Käufer oder Benutzer des Produkts die folgenden Bedingungen an:

1. Das Produkt darf nur gemäß den mit dem Produkt und diesem Handbuch bereitgestellten Protokollen und nur mit den Komponenten, die im Panel mitgeliefert werden, verwendet werden. QIAGEN gewährt im Rahmen ihrer Eigentumsrechte keinerlei Lizenz, die zum Panel gehörenden Komponenten mit anderen Komponenten, die nicht zum Panel gehören, zu verwenden oder zu kombinieren, mit Ausnahme der mit dem Produkt, diesem Handbuch, bereitgestellten und in zusätzlichen, unter [www.qiagen.com](http://www.qiagen.com/) verfügbaren Protokollen beschriebenen Anwendungen. Einige dieser zusätzlichen Protokolle wurden von QIAGEN-Benutzern für andere QIAGEN-Benutzer zur Verfügung gestellt. Diese Protokolle wurden von QIAGEN nicht eingehend geprüft oder optimiert. QIAGEN übernimmt für diese Protokolle keine Garantie und garantiert auch nicht, dass sie keine Rechte Dritter verletzen.

2. Über die ausdrücklich erwähnten Lizenzanwendungen hinaus übernimmt QIAGEN keinerlei Garantie dafür, dass dieses Panel und/oder die mit diesem Panel durchgeführte(n) Anwendung(en) die Rechte Dritter nicht verletzen.

3. Dieses Panel und die zugehörigen Komponenten sind für die einmalige Verwendung lizenziert und dürfen nicht wiederverwendet, wiederaufgearbeitet oder weiterverkauft werden.

4. QIAGEN lehnt außer der ausdrücklich gewährten Lizenzgewährung jede weitere Lizenzgewährung ab, sowohl ausdrücklich als auch konkludent.

5. Käufer und Anwender des Panels stimmen zu, keinerlei Schritte zu unternehmen oder anderen die Einleitung von Schritten zu gestatten, die zu unerlaubten Handlungen im obigen Sinne führen oder solche erleichtern könnten. QIAGEN kann die Verbote dieser eingeschränkten Nutzungsvereinbarung an jedem Ort gerichtlich<br>geltend machen und wird sämtliche Ermittlungs- und Gerichtskos Nutzungsvereinbarung oder irgendeines ihrer geistigen Eigentumsrechte im Zusammenhang mit dem Panel und/oder seinen Komponenten entstehen.

Aktualisierte Nutzungs- und Lizenzbedingungen finden Sie im Internet unter [www.qiagen.com](http://www.qiagen.com/).

Marken: QIAGEN®, Sample to Insight®, *artus*®, Prep&Amp™, Rotor-Gene® (QIAGEN Group); ATCC® (American Type Culture Collection); CFX96™, Hard-Shell® (Bio-Rad Laboratories, Inc.); Clinical and Laboratory Standards Institute®, CLSI® (Clinical and Laboratory Standards Institute, Inc); Zeptometrix®, NATrol™ (Cole-Parmer);<br>Colgate®, Total SF Whitening™ (Colgate-Palmolive Compan QuantStudio®, Thermo Fisher Scientific® (Thermo Fisher Scientific oder Tochtergesellschaften); Altoids® (Wm. Wrigley Jr. Company). Eingetragene Namen, Marken usw.,<br>die in diesem Dokument verwendet werden, gelten auch ohne

01/2022 R4 HB-2850-004 © 2021 QIAGEN, alle Rechte vorbehalten.

Bestellungen [www.qiagen.com/shop](http://www.qiagen.com/shop) | Technischer Support [support.qiagen.com](http://support.qiagen.com/) | Website [www.qiagen.com](http://www.qiagen.com/)